# Now Hear This *3 Techniques to Clean Up Your Audio* CUE 2012 Palm Springs, CA 17 March 2012

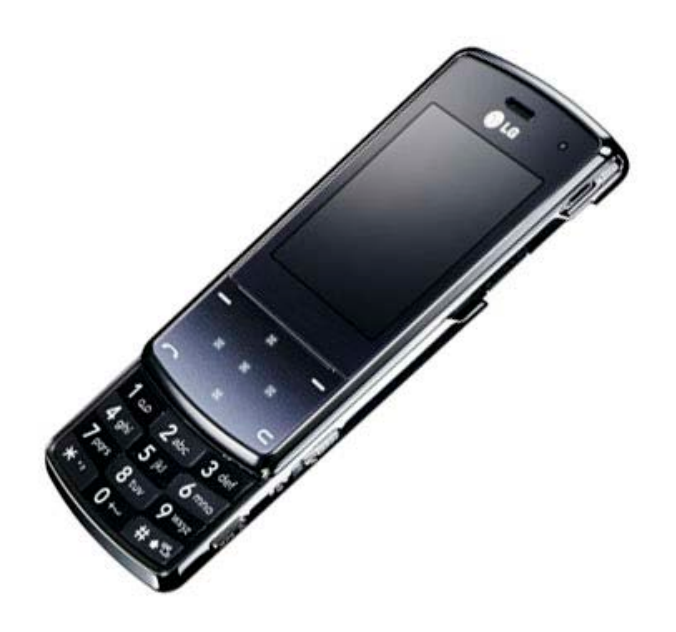

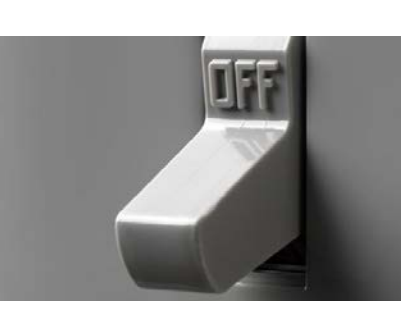

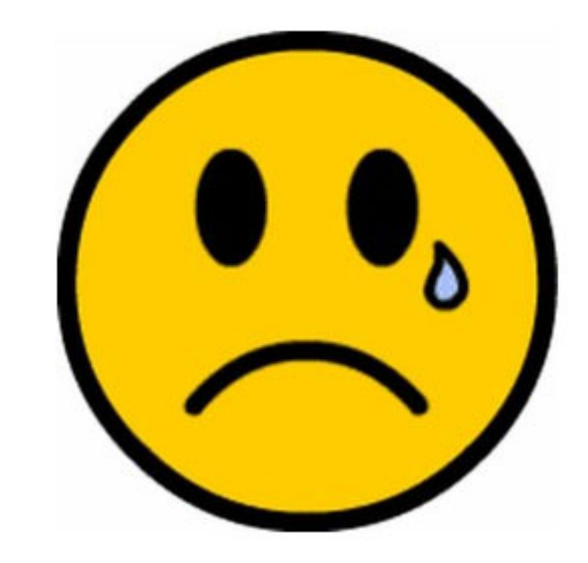

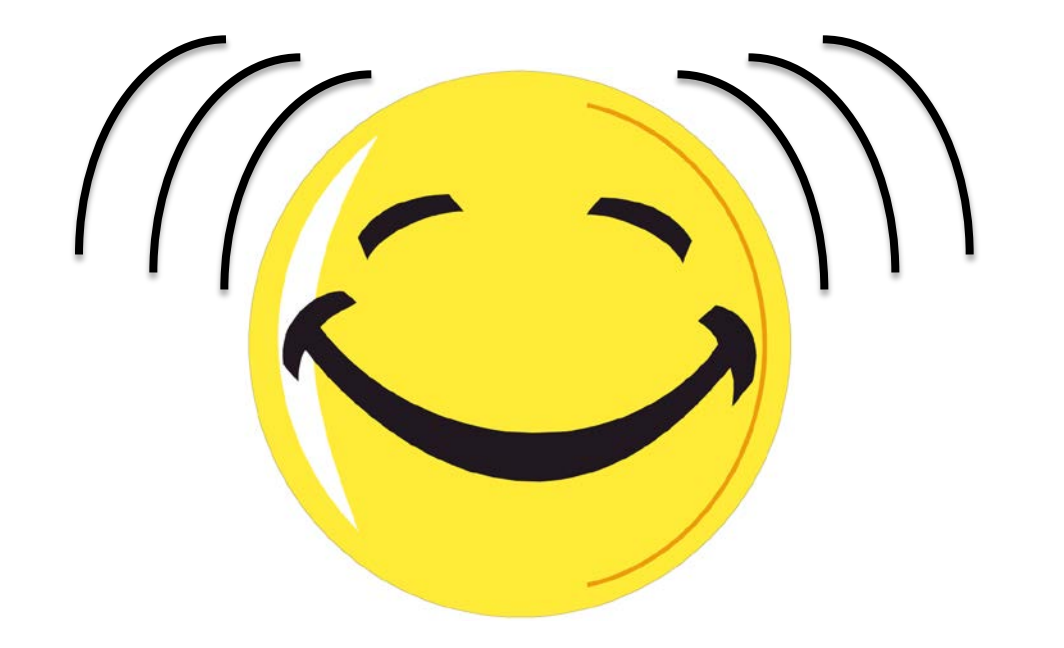

Business card or fill out slip for drawing

(need to be present to win)

# Wi-Fi

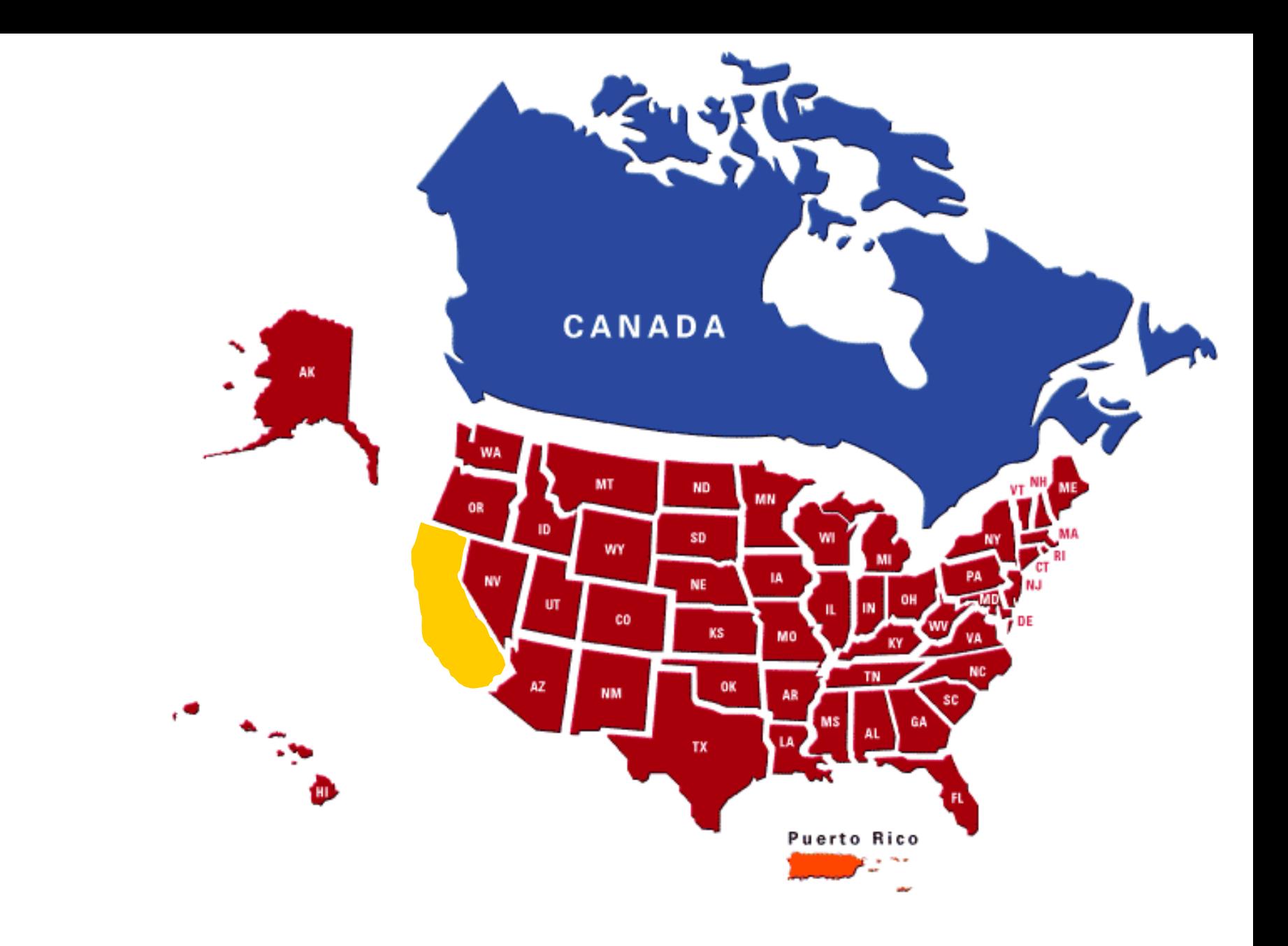

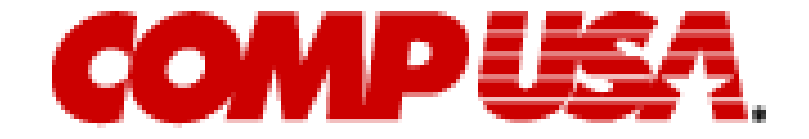

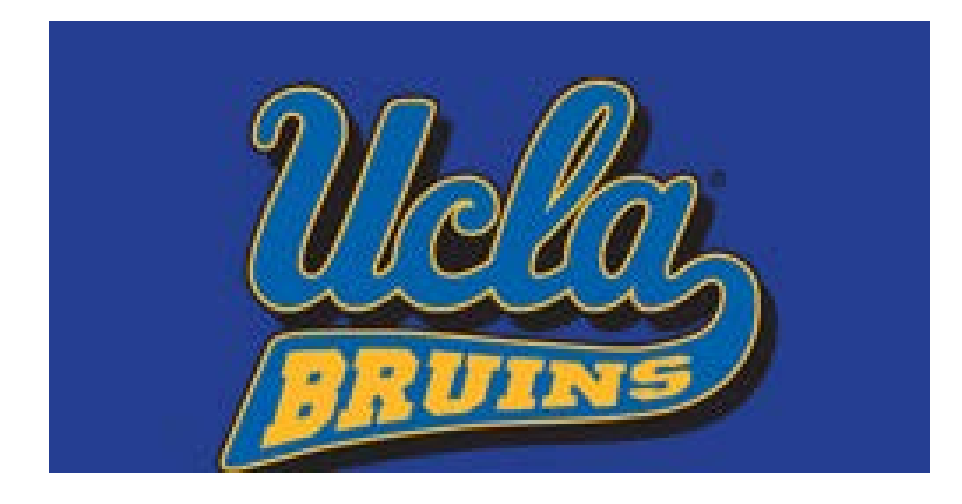

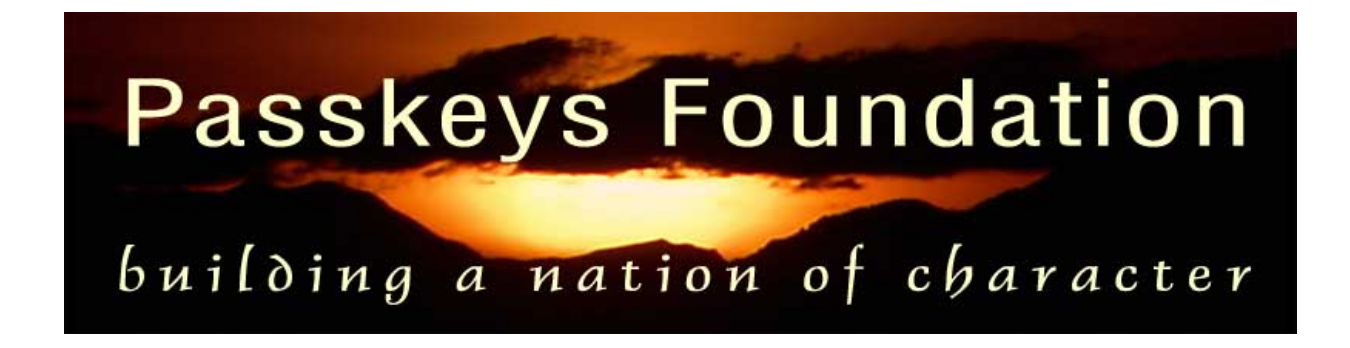

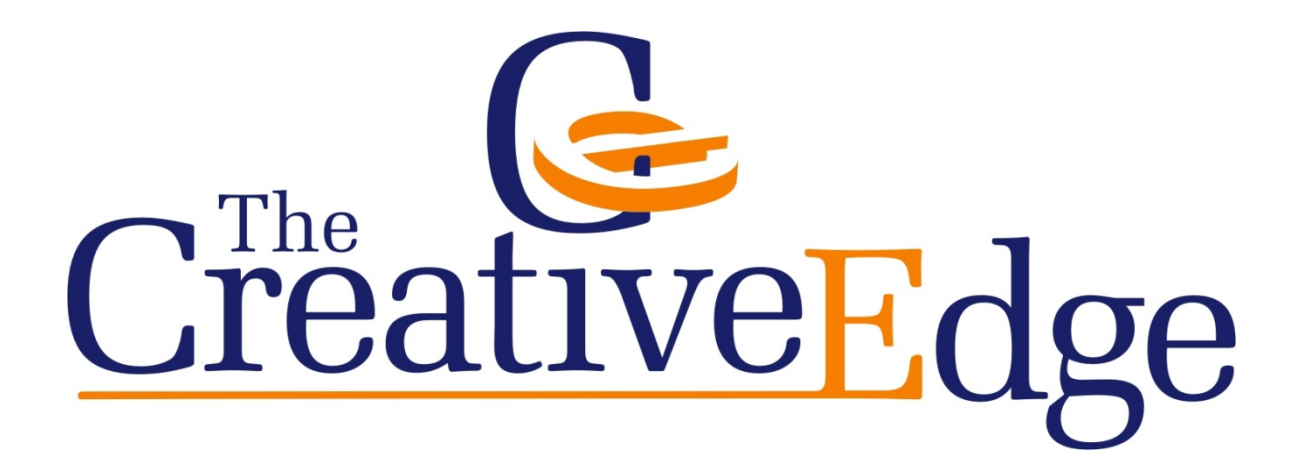

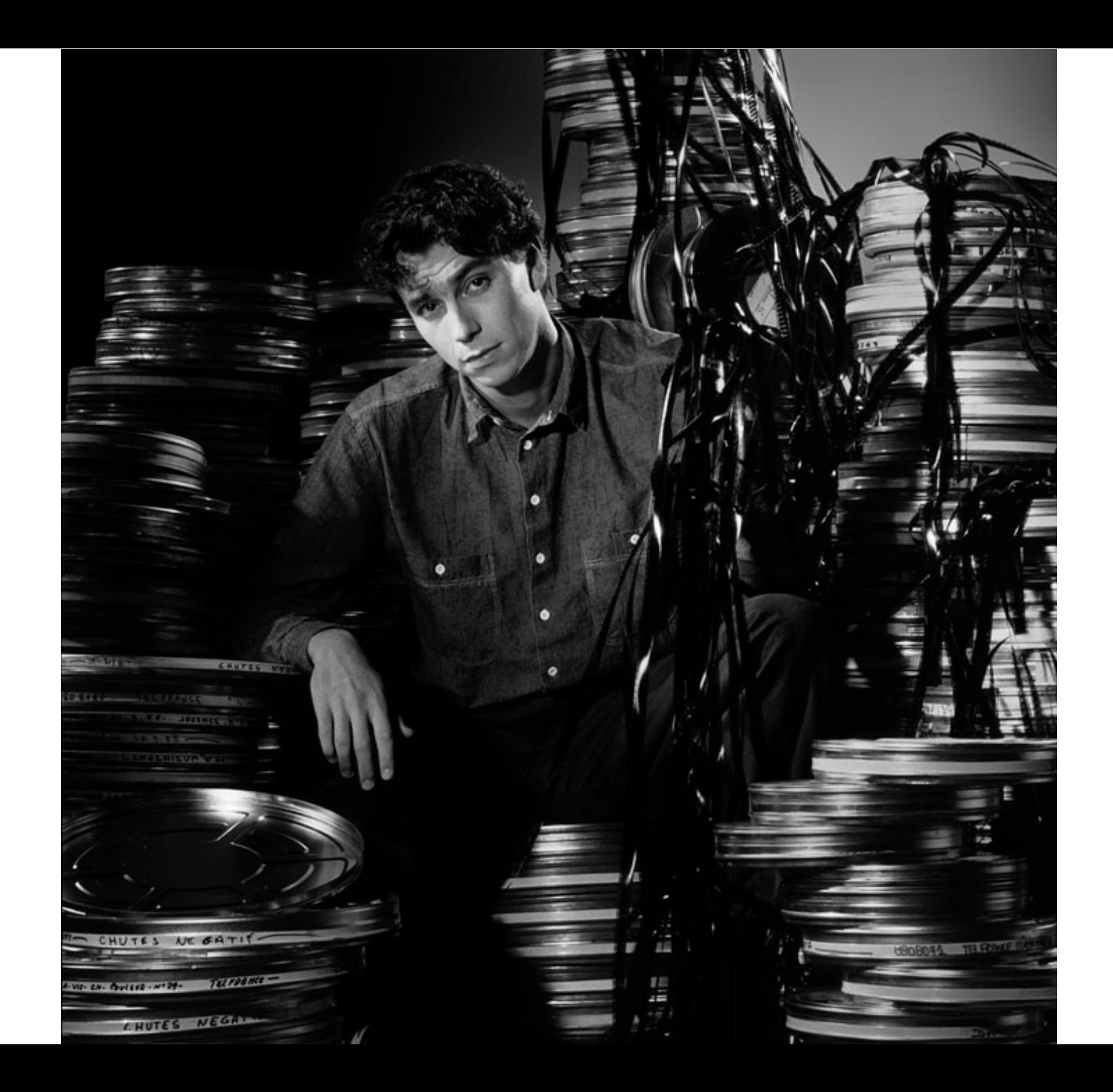

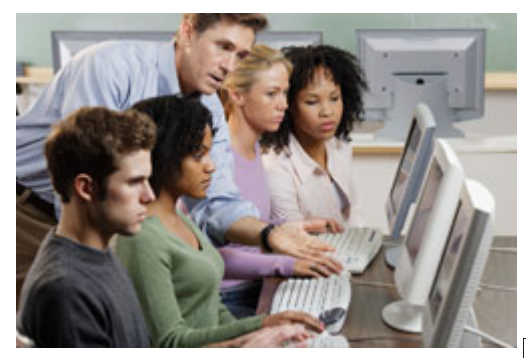

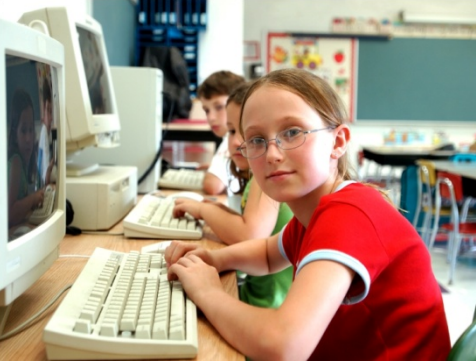

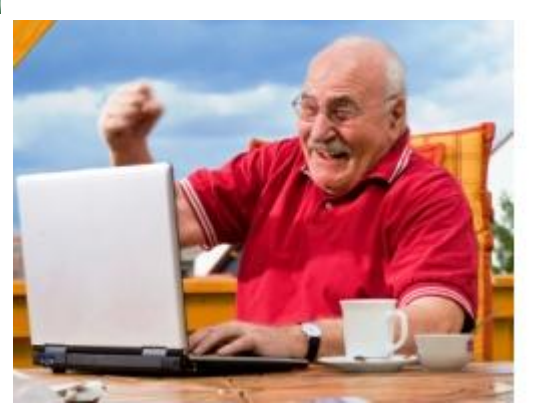

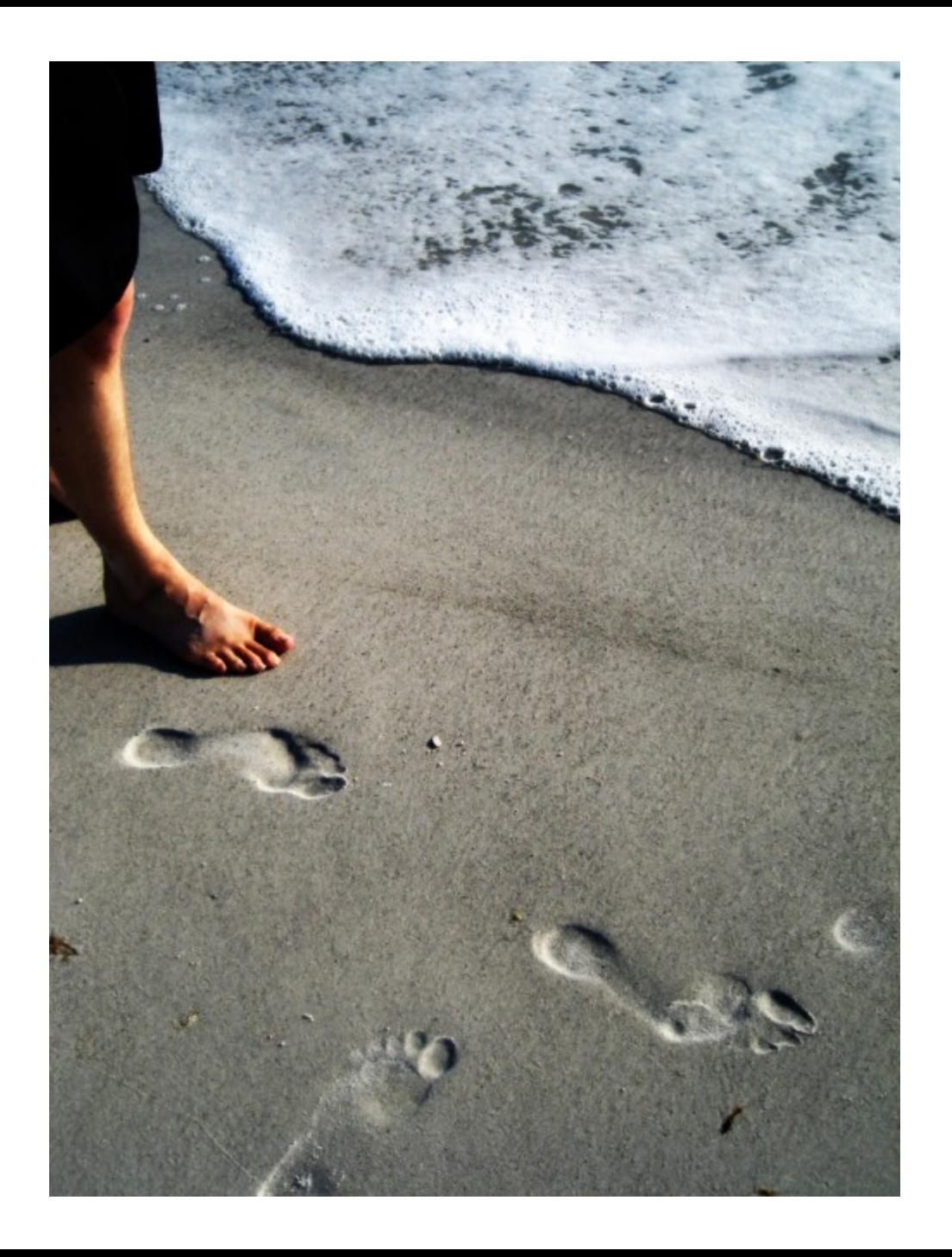

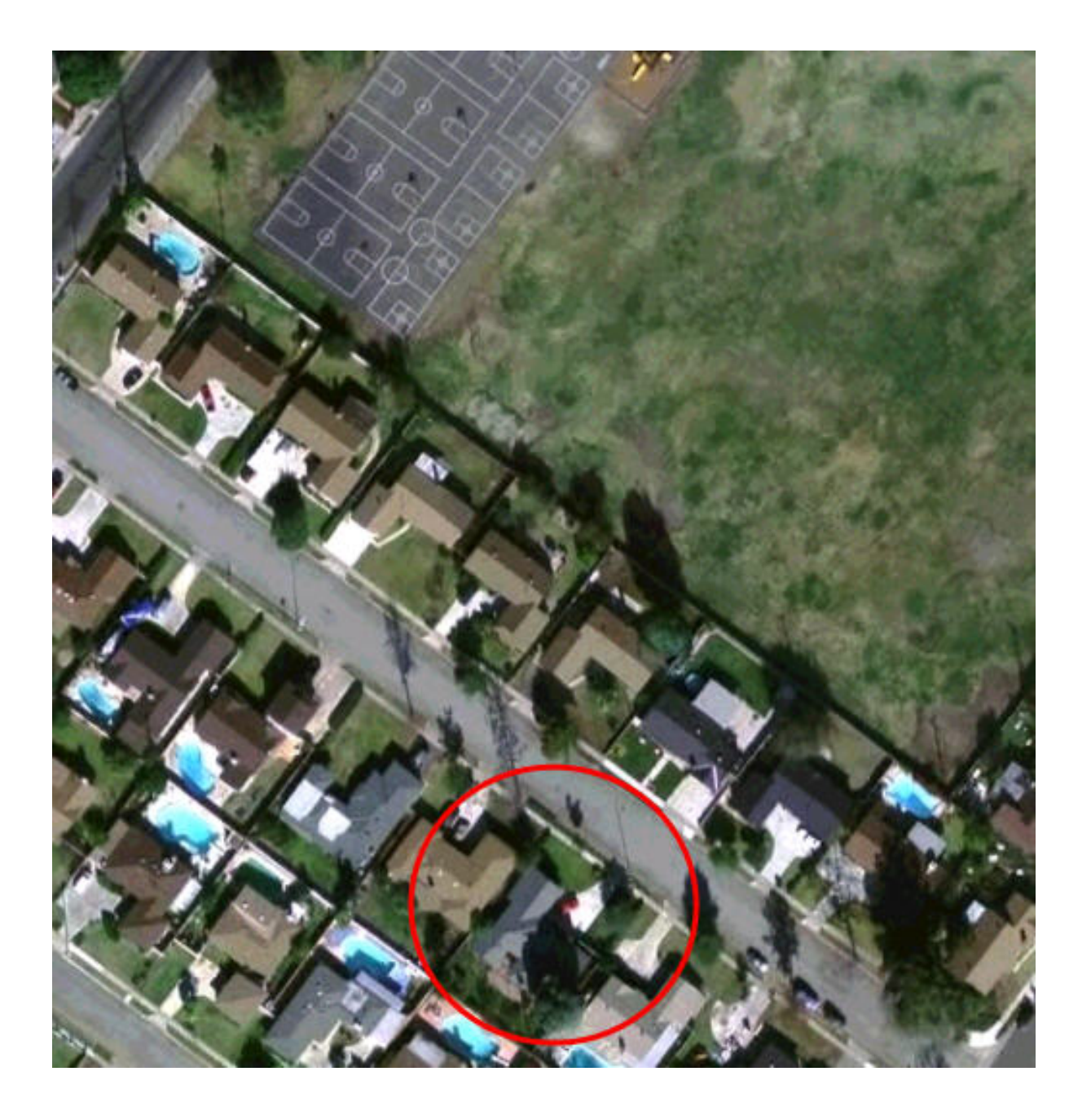

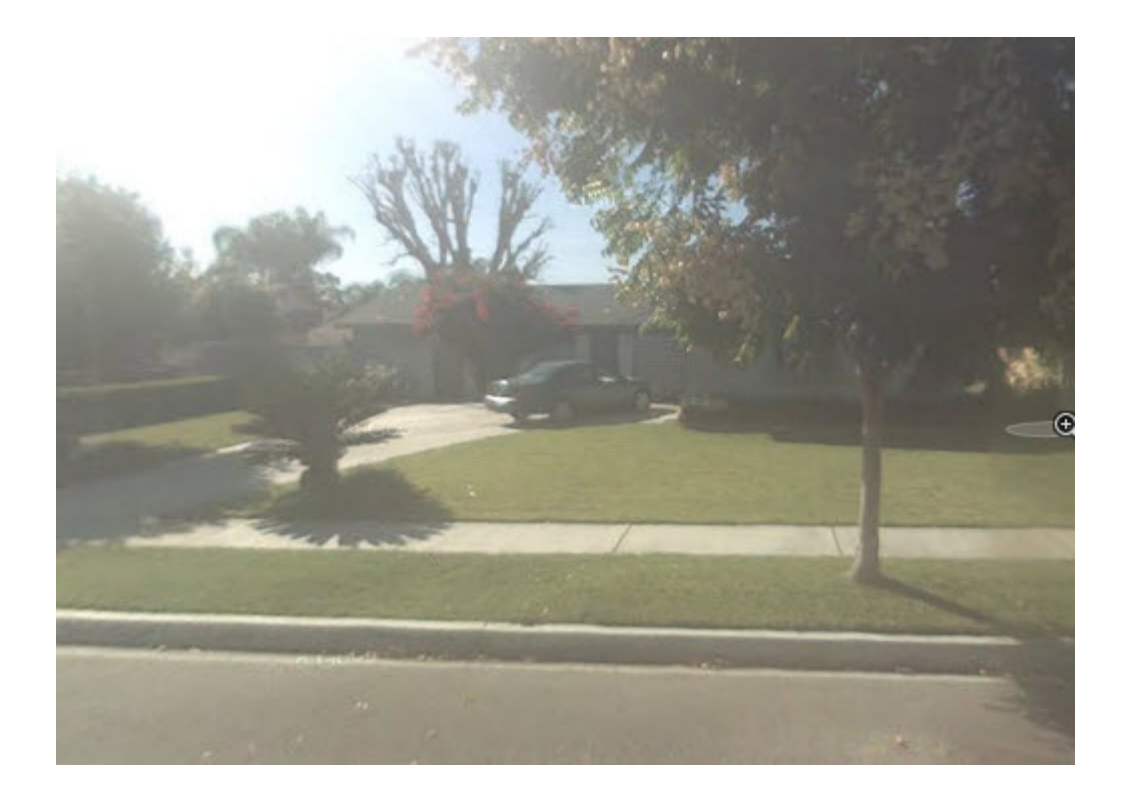

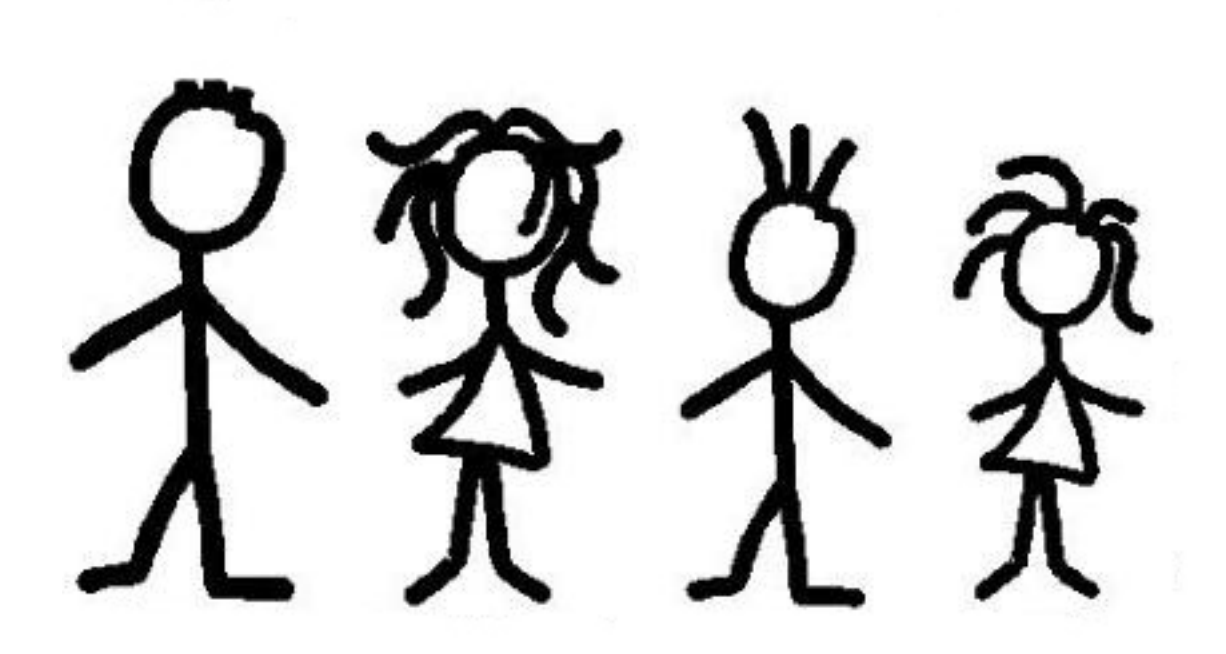

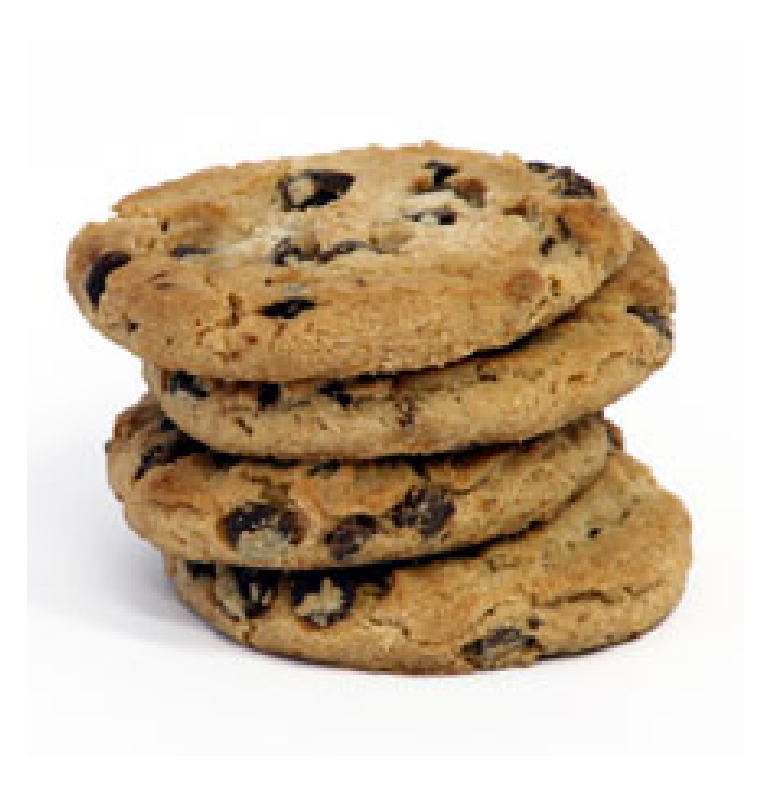

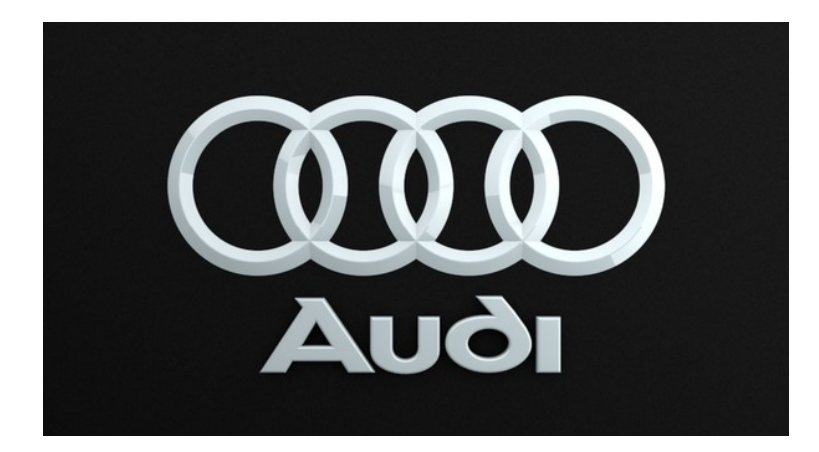

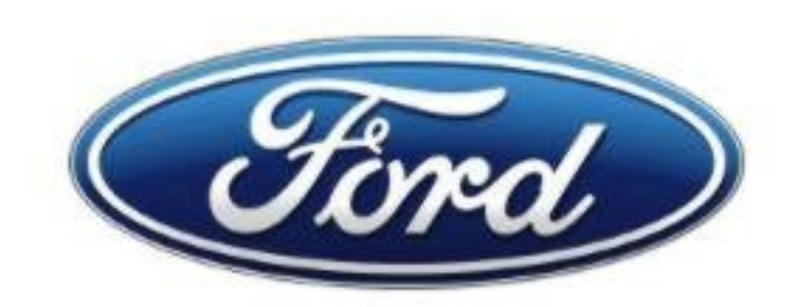

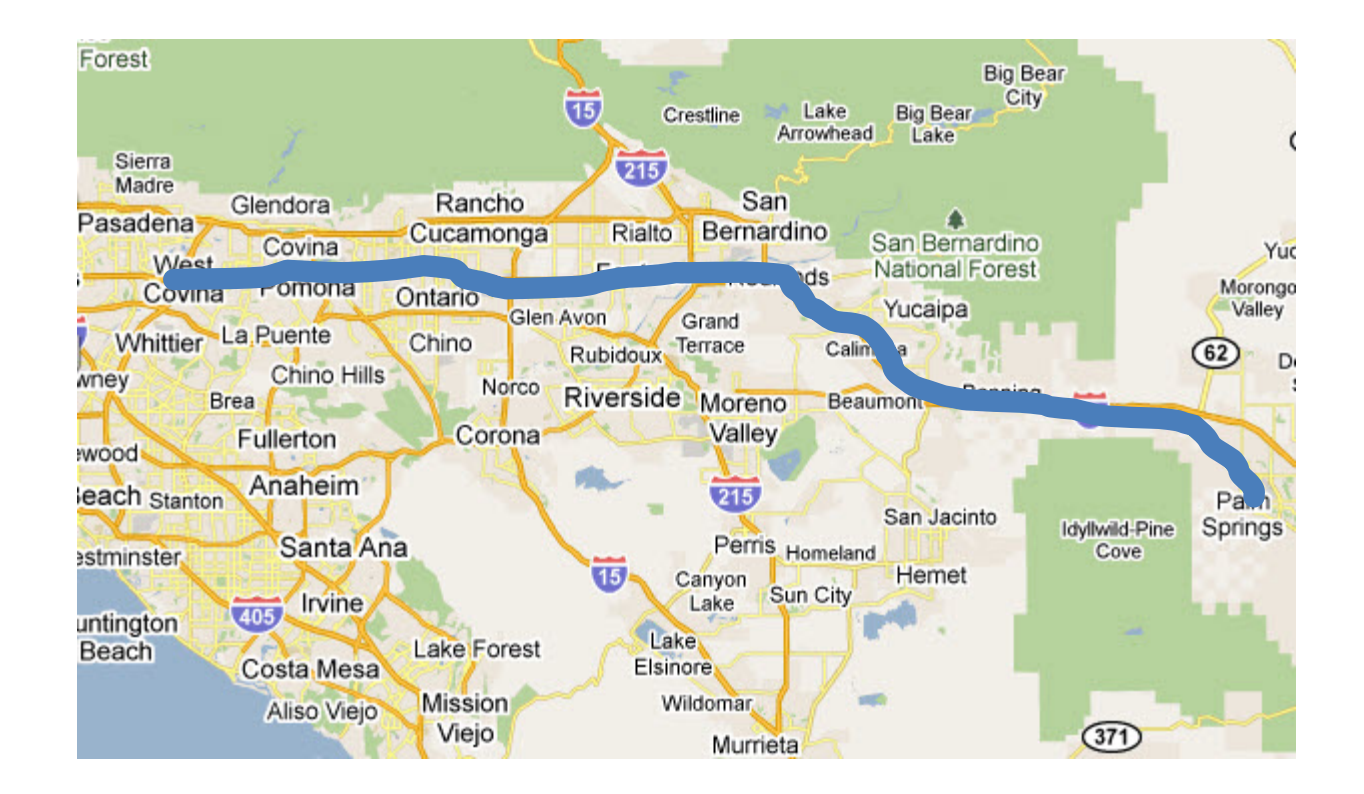

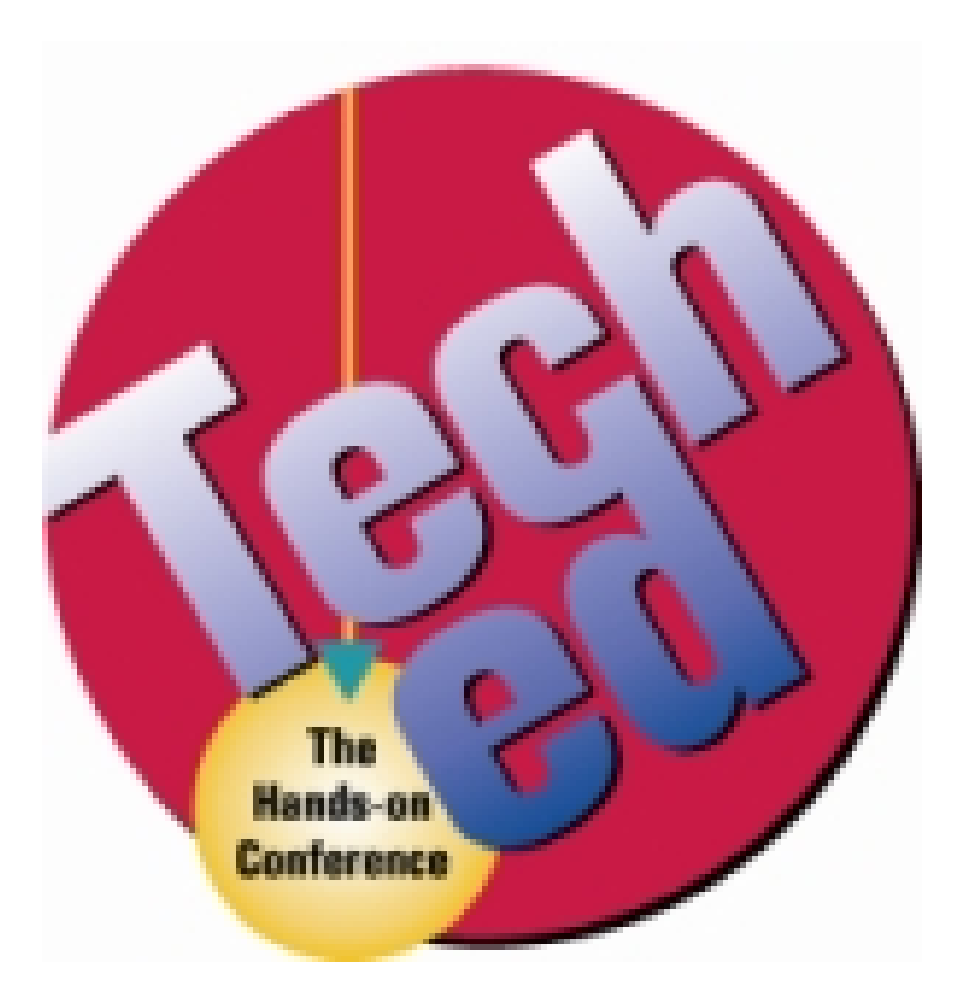

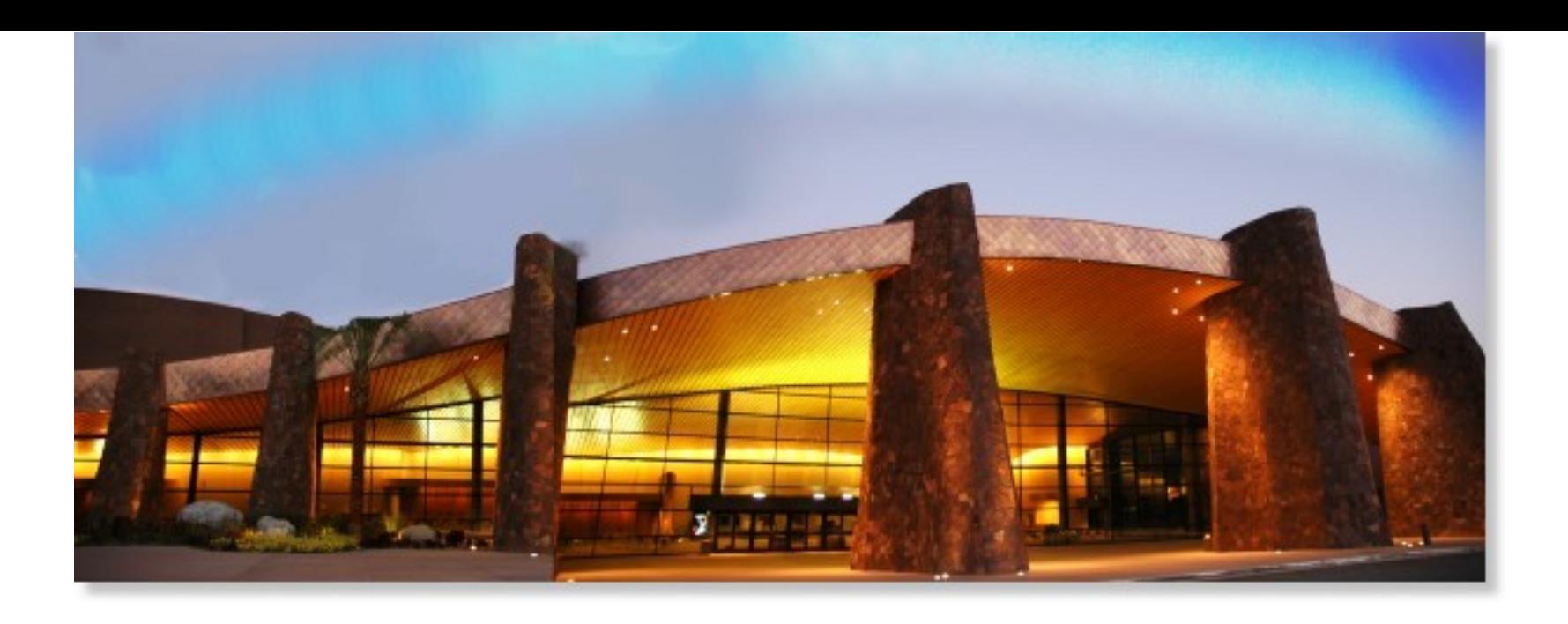

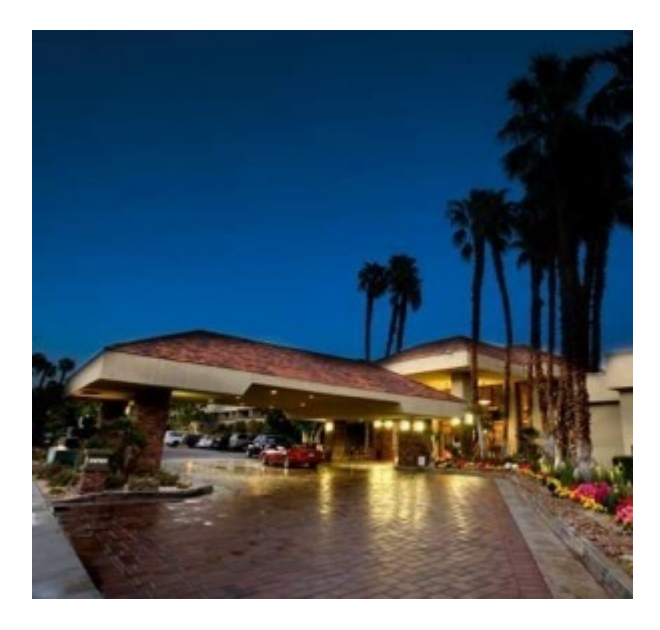

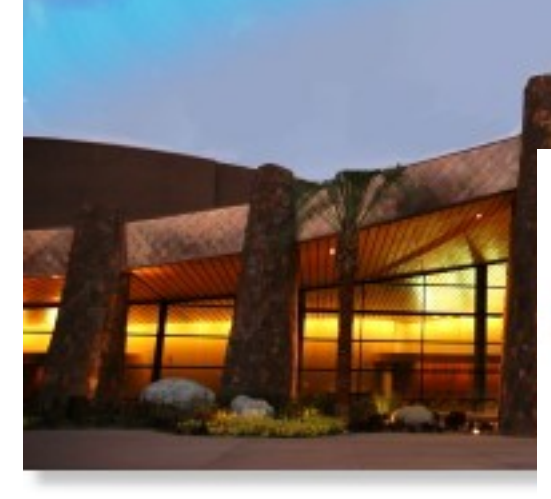

#### ANNUAL CUE CONFERENCE PALM SPRINGS. CA

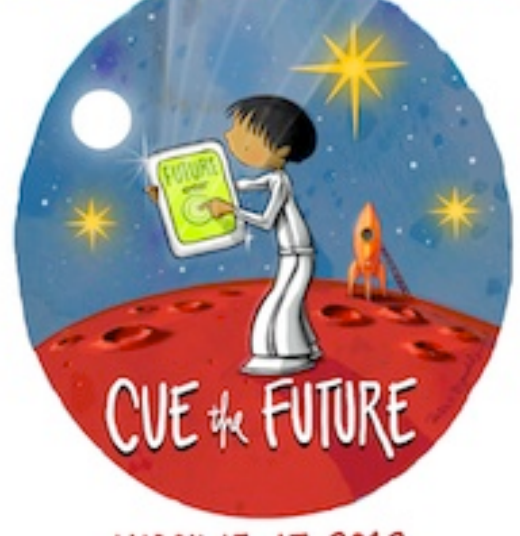

MARCH 15-17, 2012

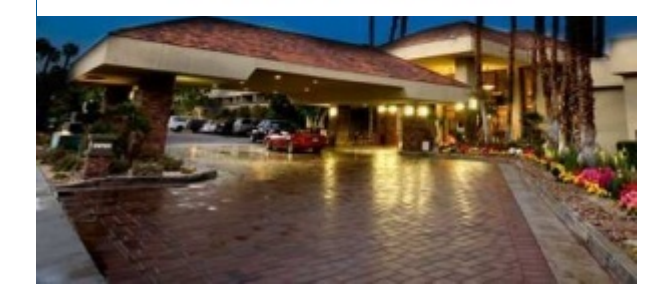

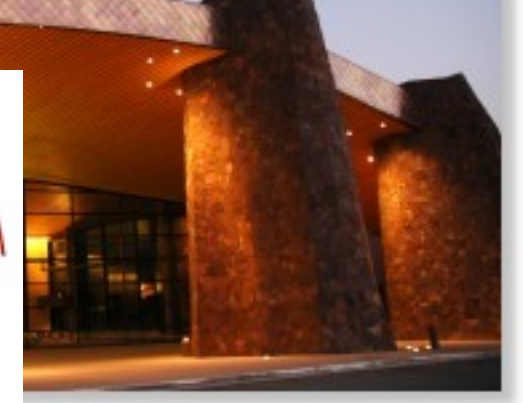

# THANK

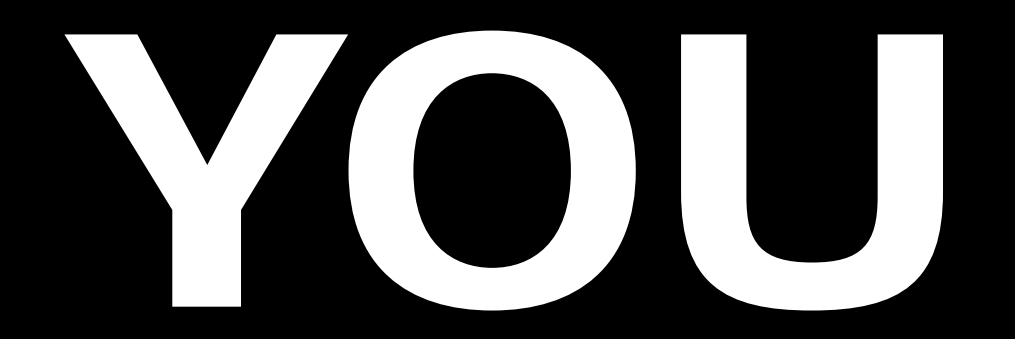

# The Problems

**you can't make bad audio good**

**spend too much time trying to do so**

# Event (Capture)

**you can't make bad audio good**

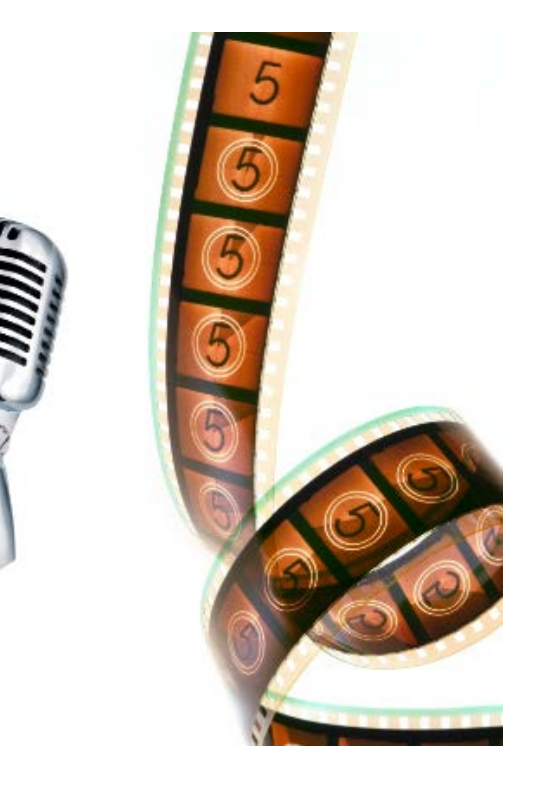

### **Two Best Tips**

#### **capture audio off**

**camera**

**get the mic closer to the talent**

### In-The-Field **Recording** Studio

### The Pieces

#### **Mics**

#### **Mixer**

**Computer or other Storage device**

**Batteries or** 

**Electricity**

**Assistants**

### Types and Styles of Mics

**Condenser – needs power Dynamic – relatively inexpensive, great for stage use**

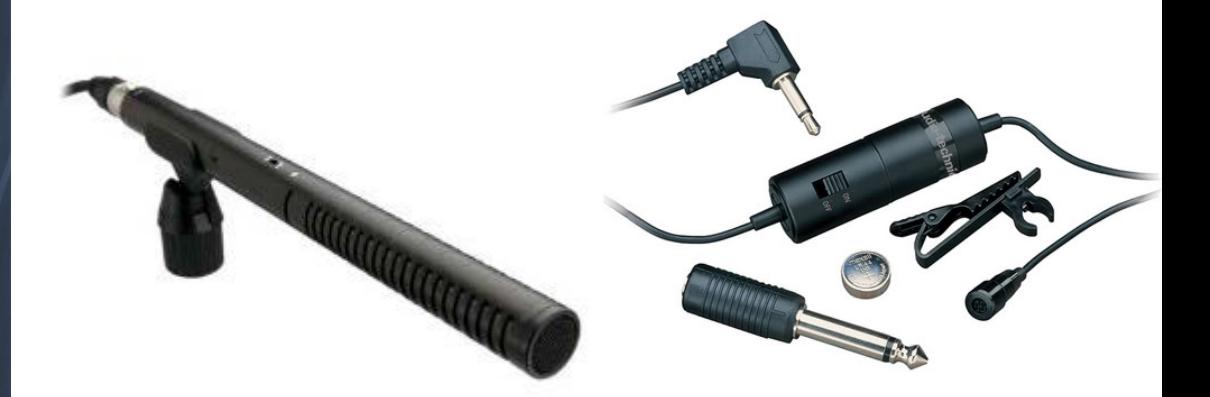

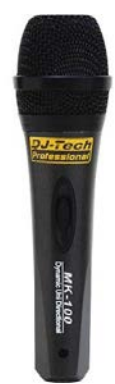

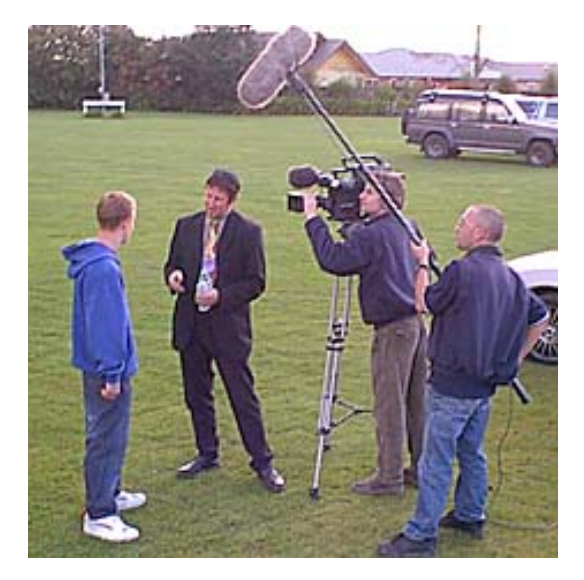

## Specialty Mics

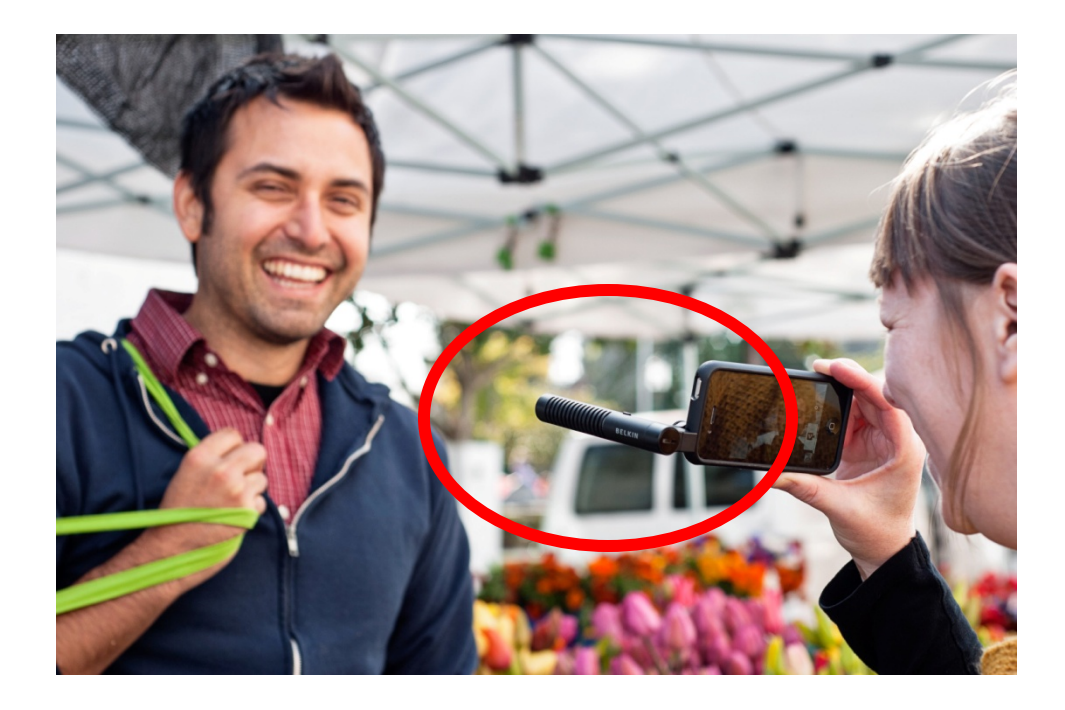

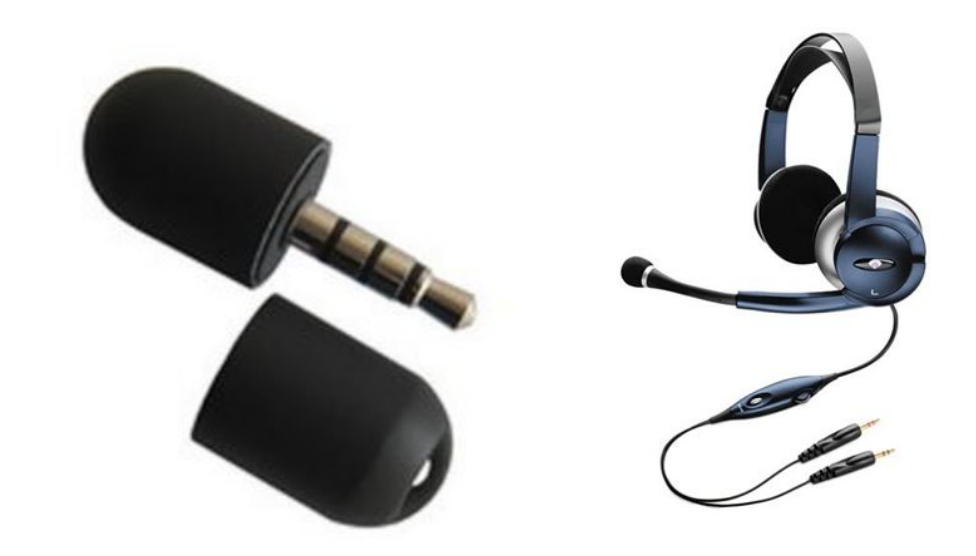

### Wireless

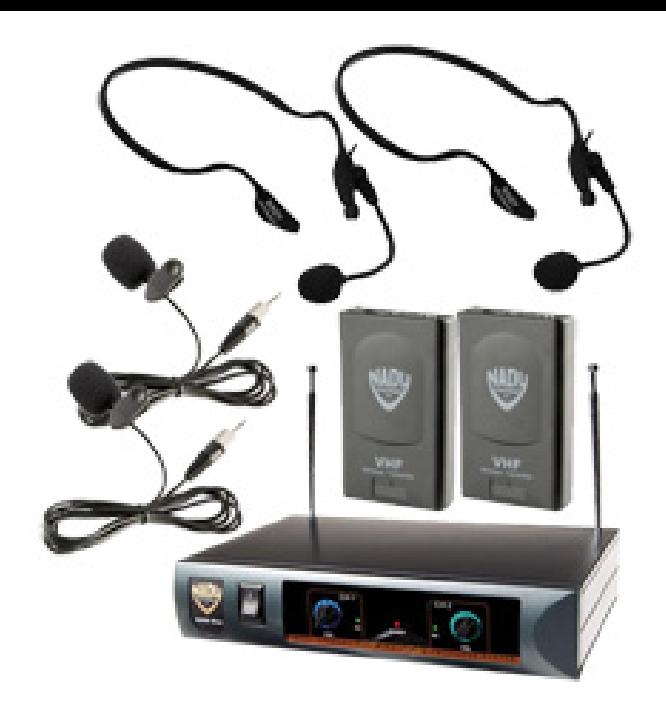

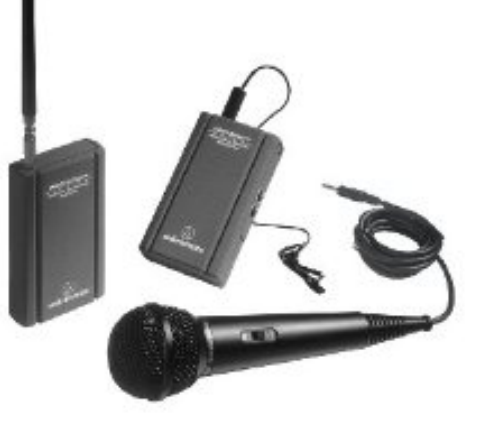

### **Connectors**

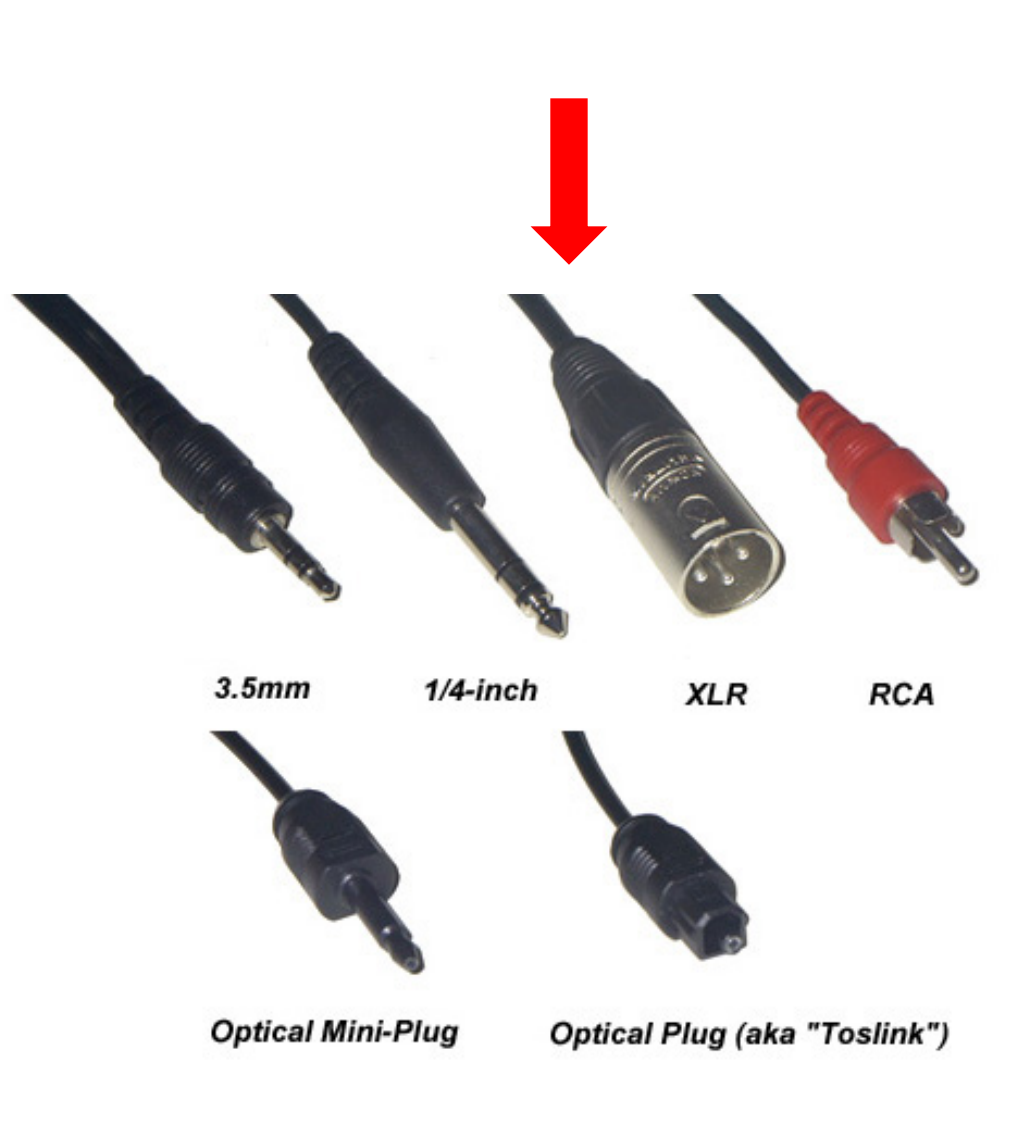

## The Rings

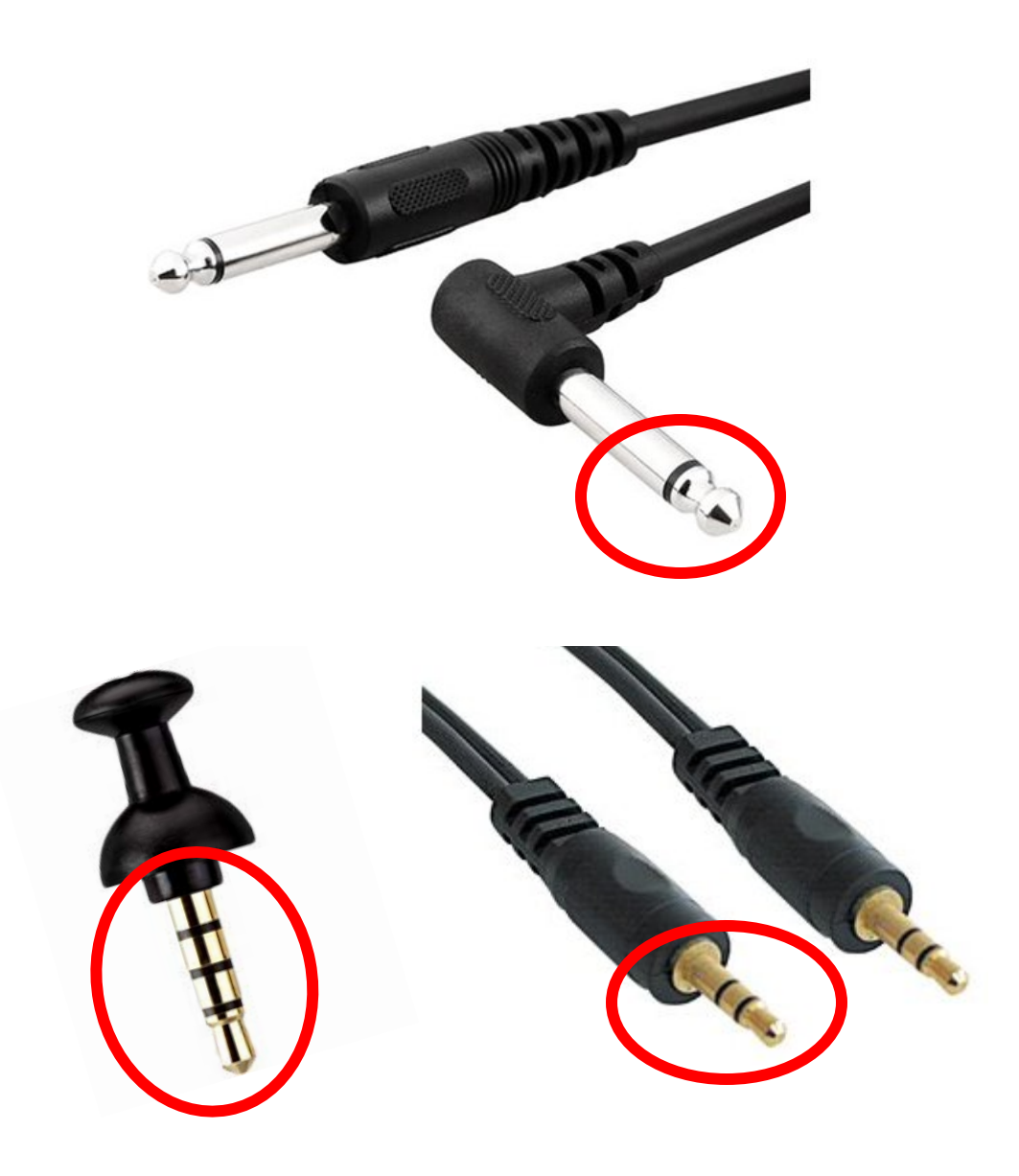

### Adapters & Ports

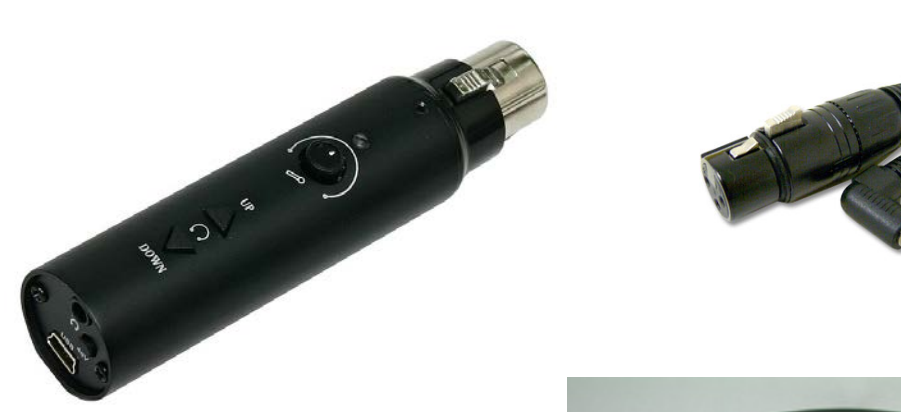

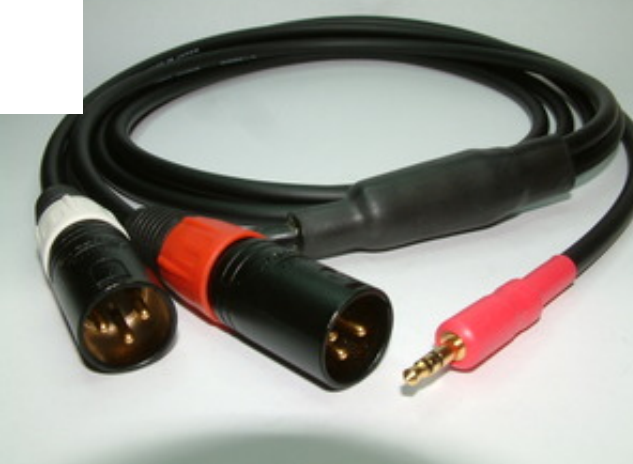

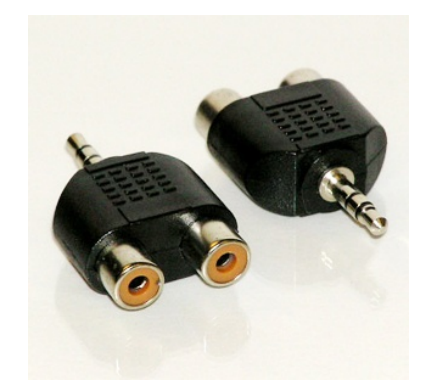

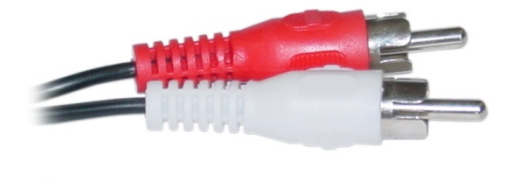

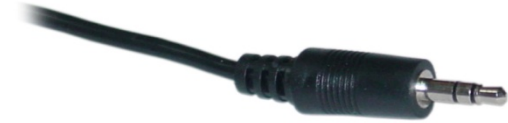

### iPad

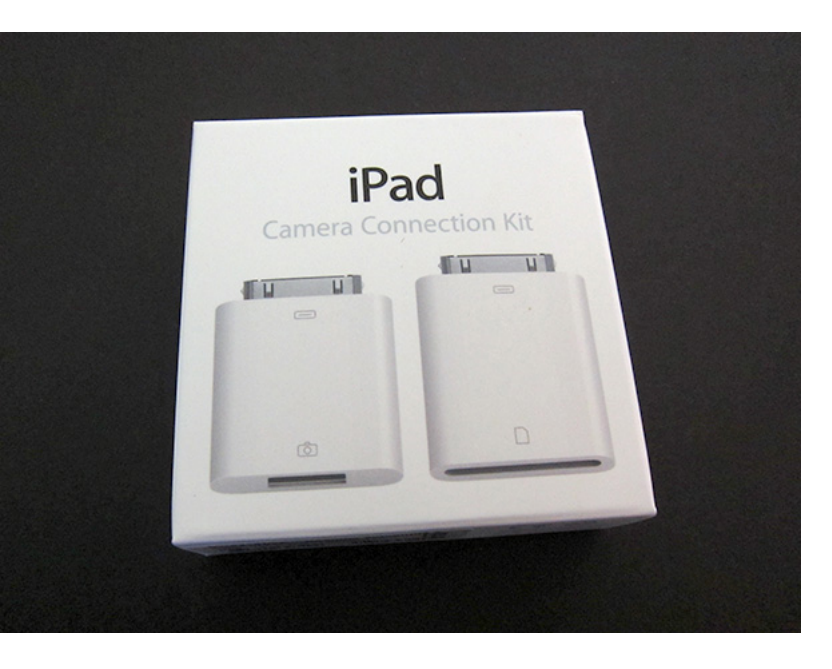

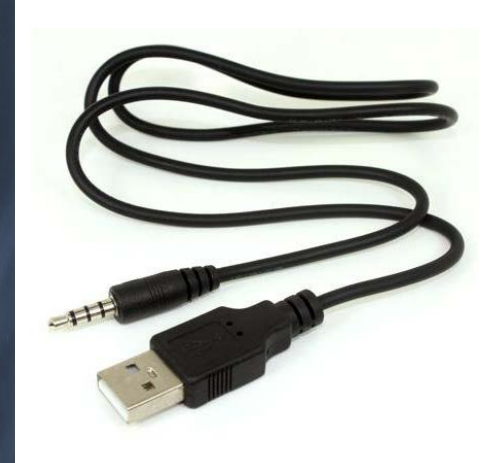

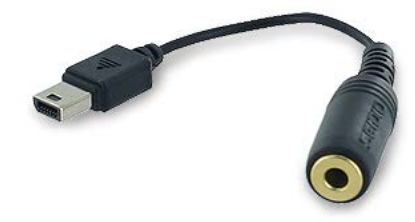

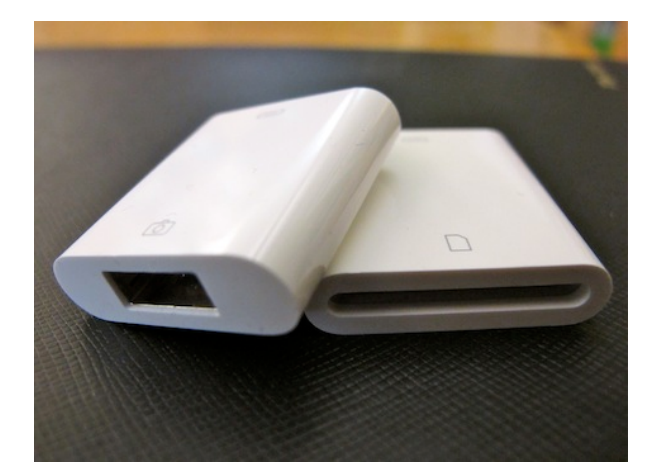

### Mixer

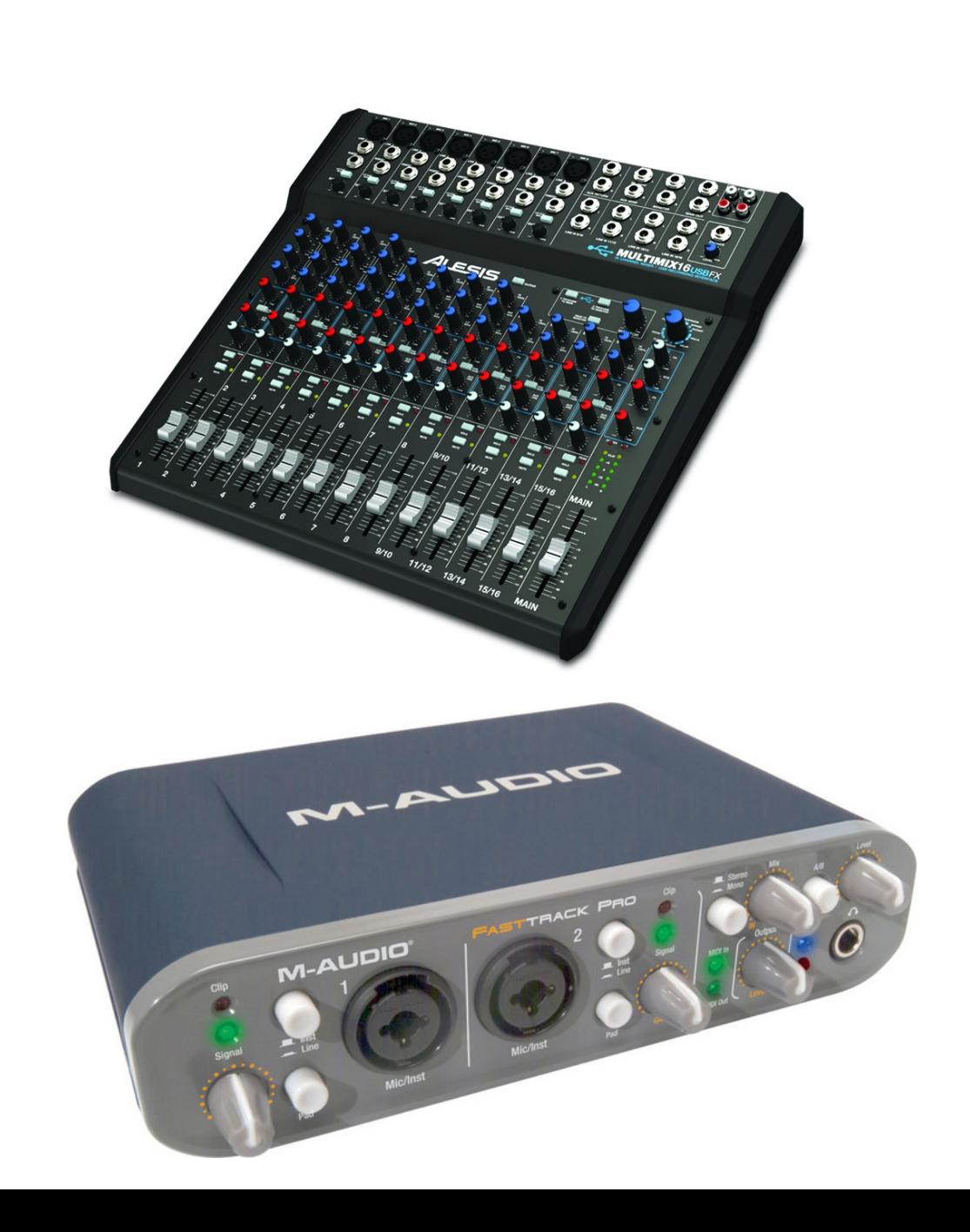

### Field Recorders

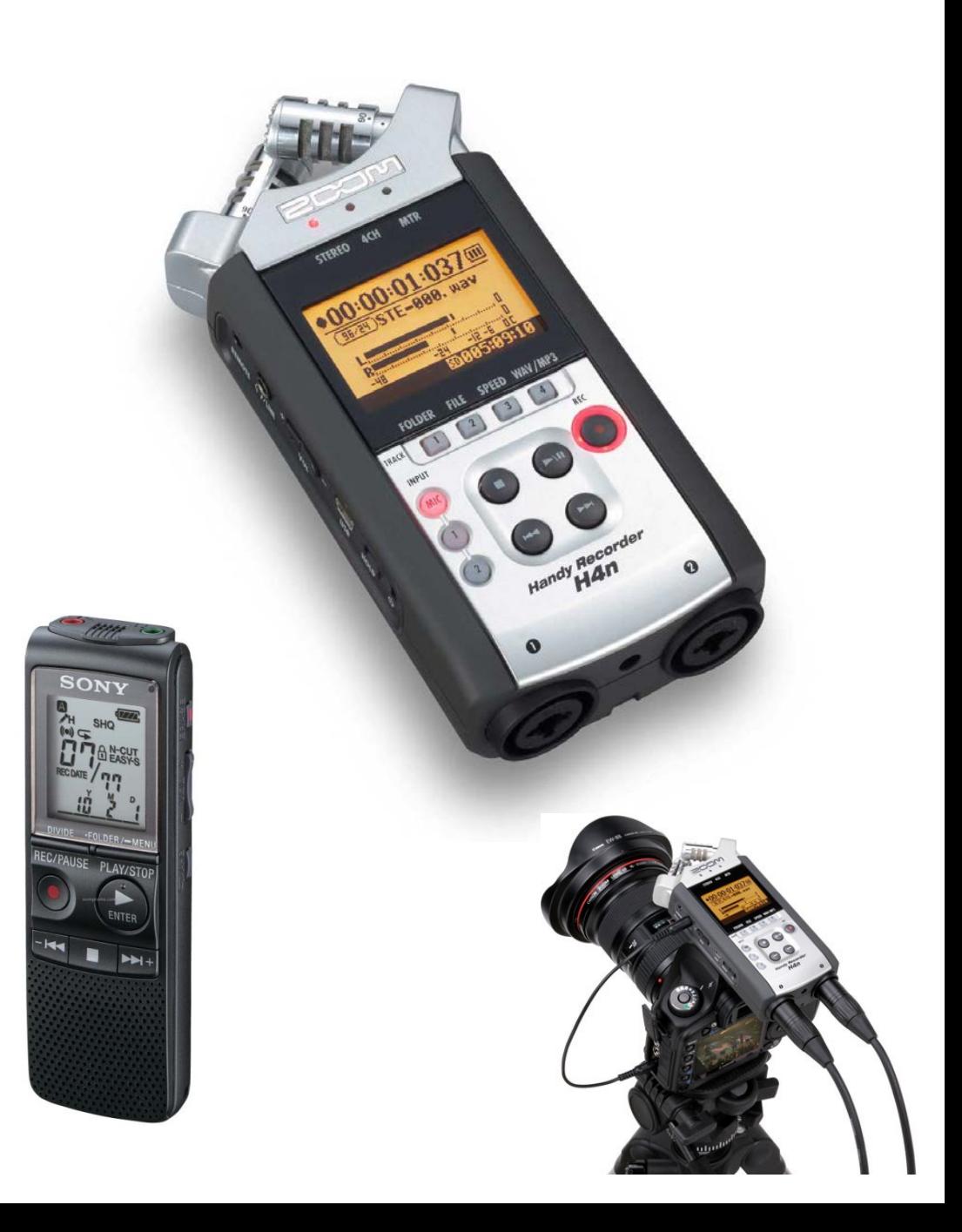

### Storage Devices

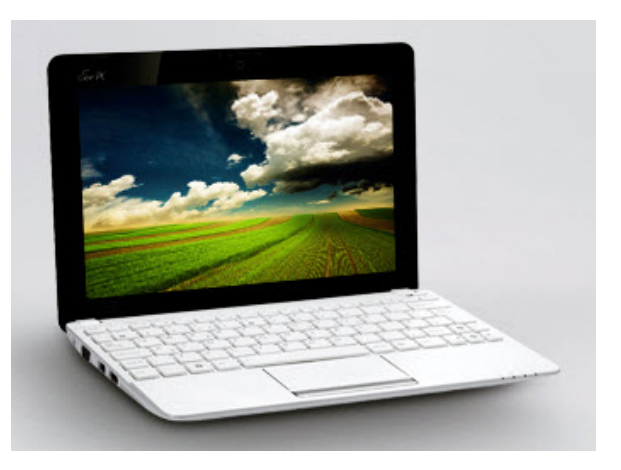

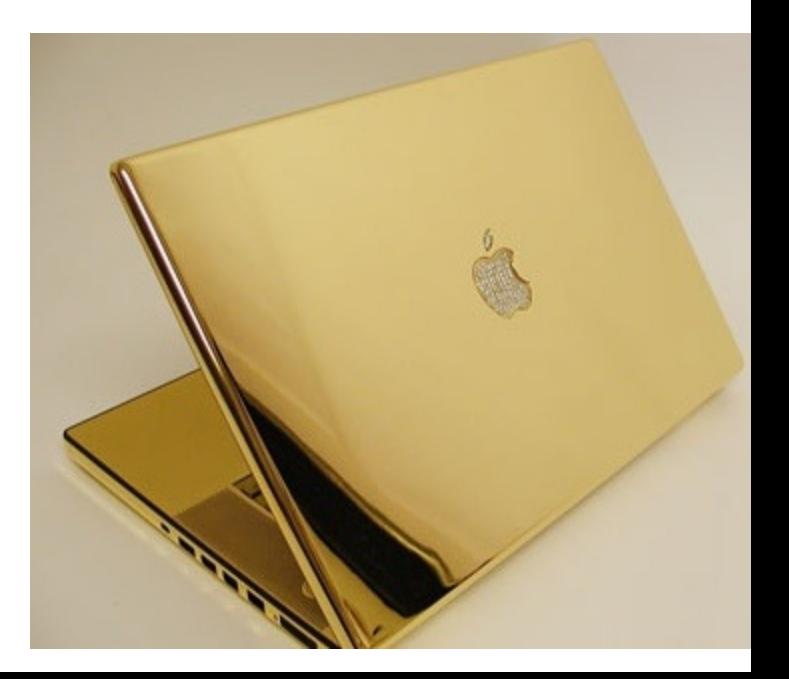

### iPhone and iPod

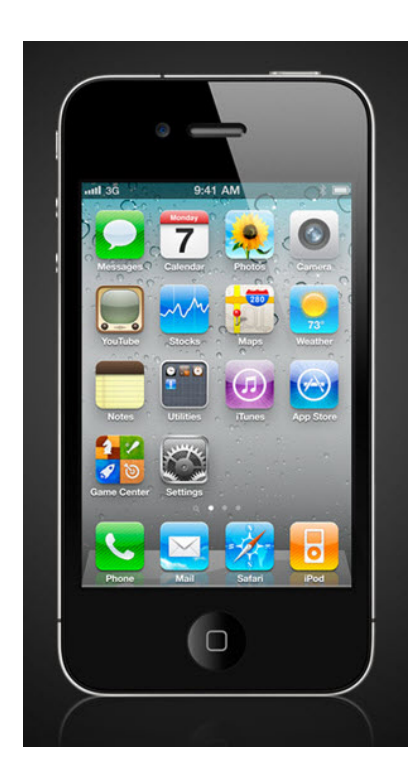

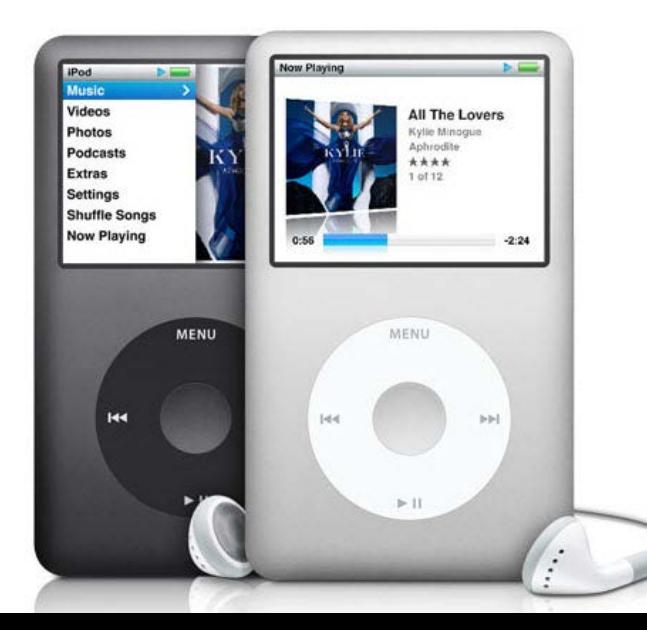

### Tablets

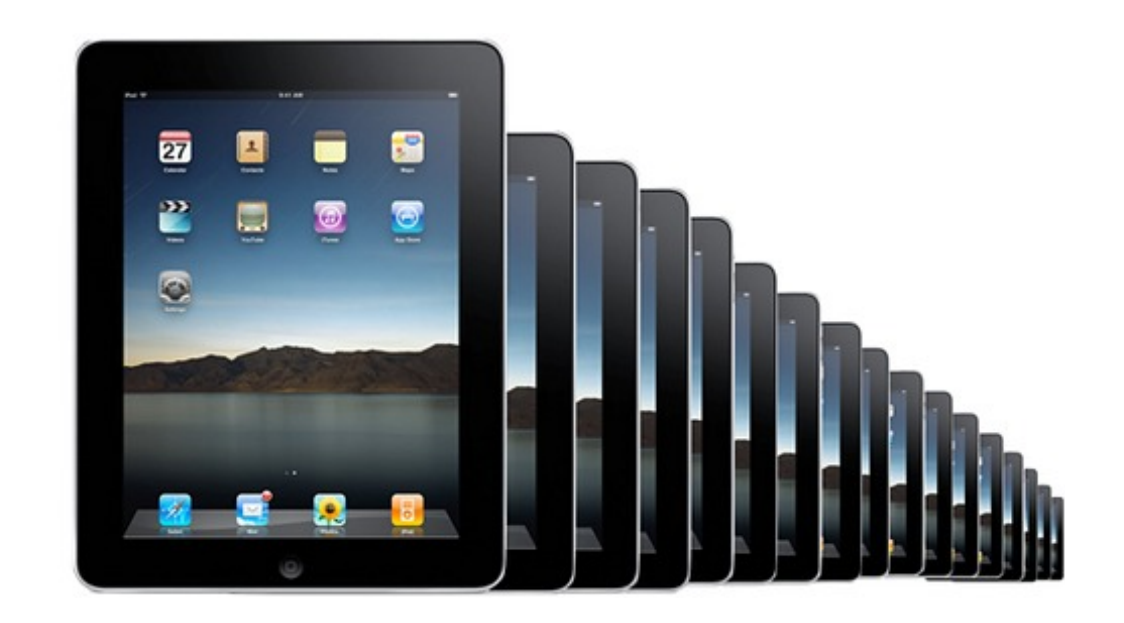

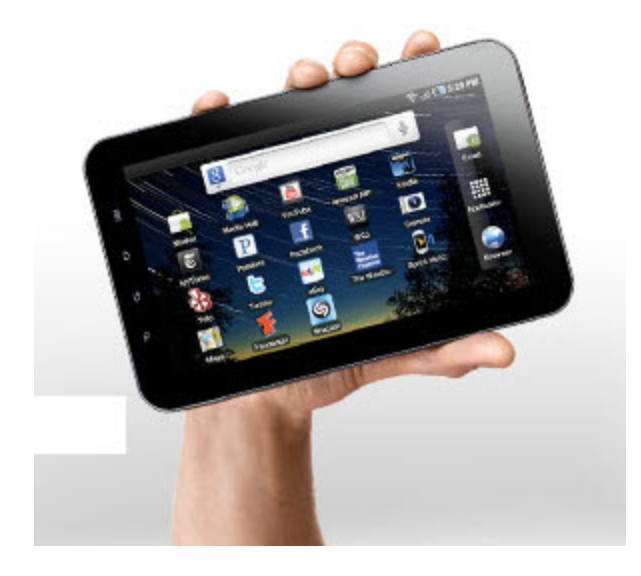

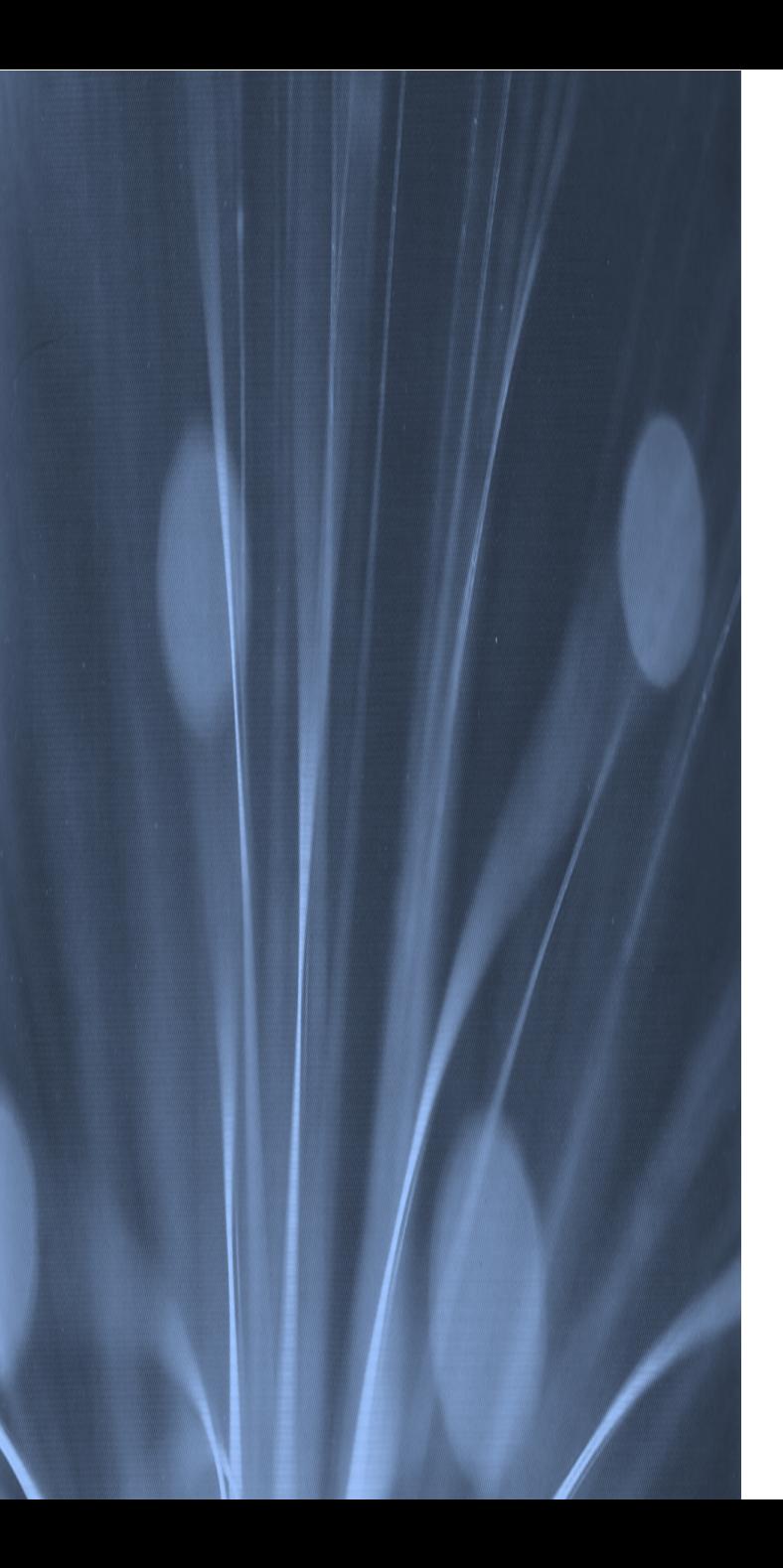

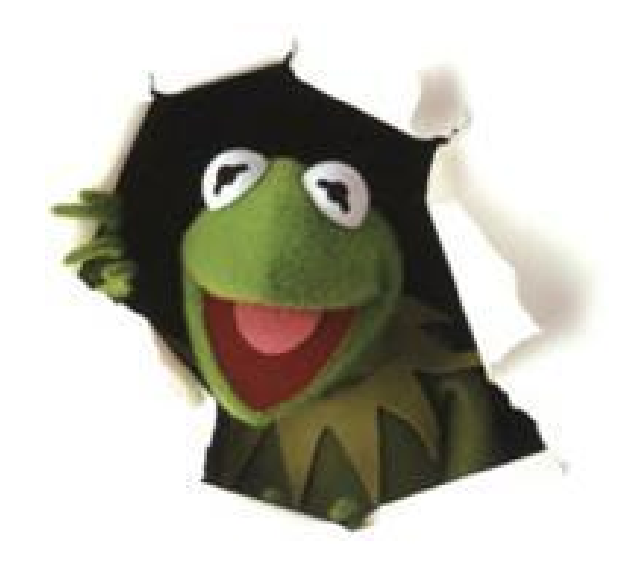

### **it's time for a drawing**

### Let's Capture Some Audio

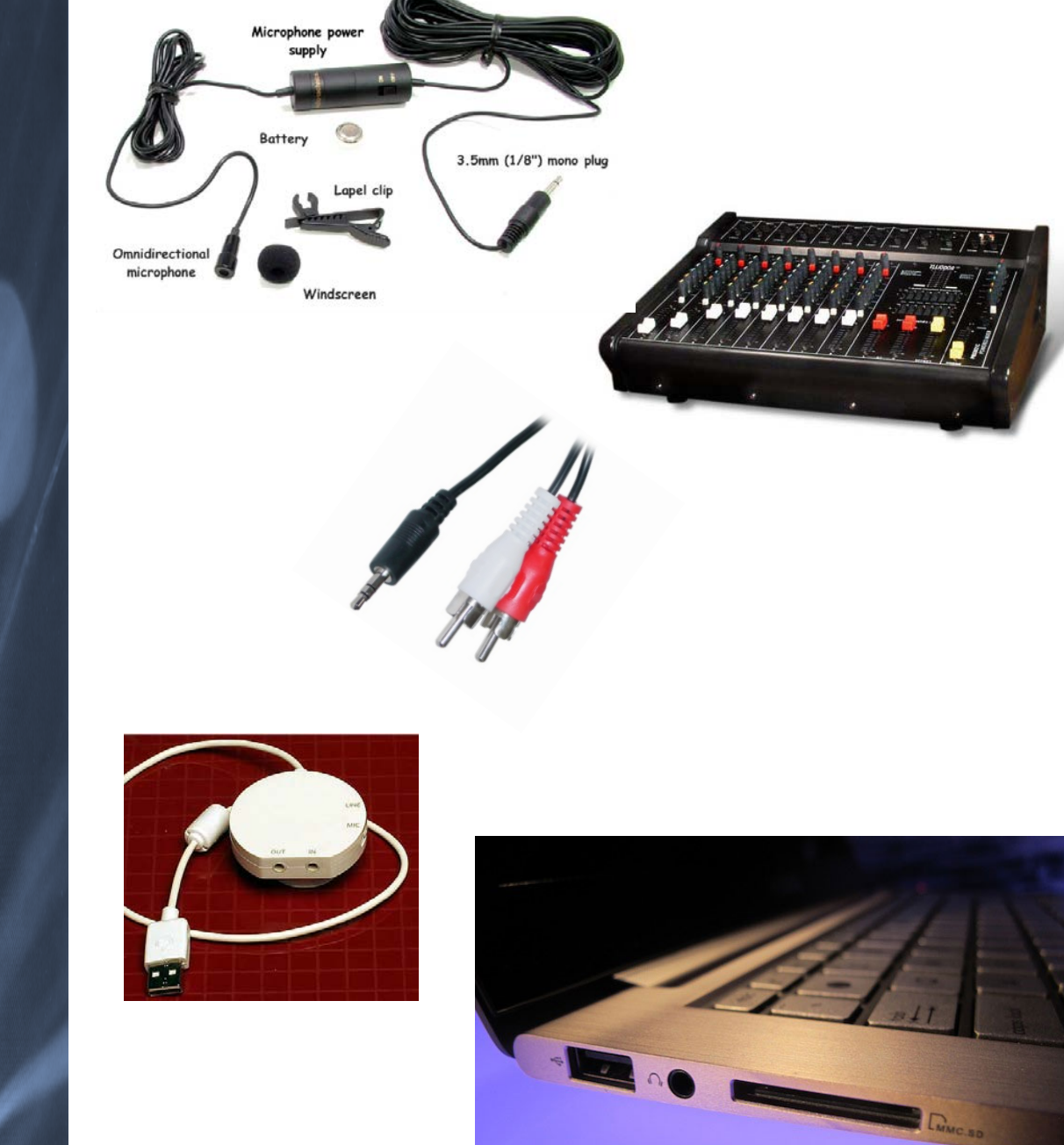

### ...and Action!

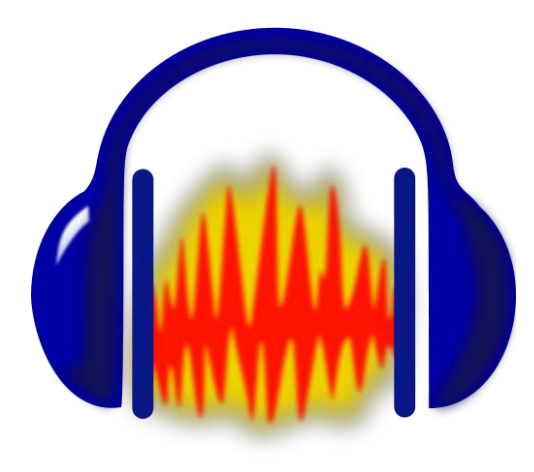

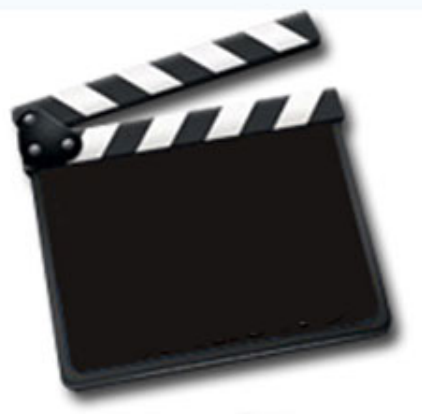

**Video** 

# Editing with Audacity **Selection Tools**

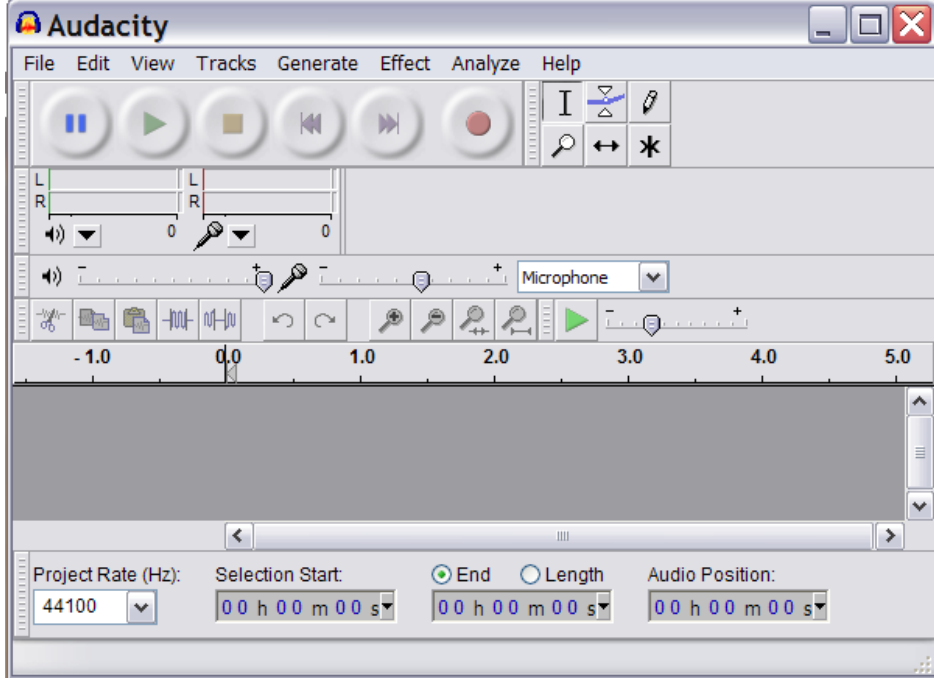

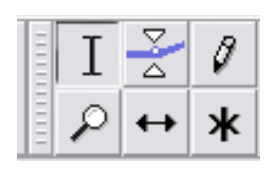

#### **Quick Command Tools**

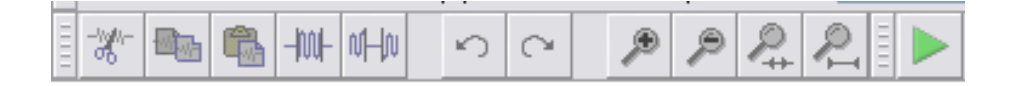

# Click and drag to select the sound you want to adjust

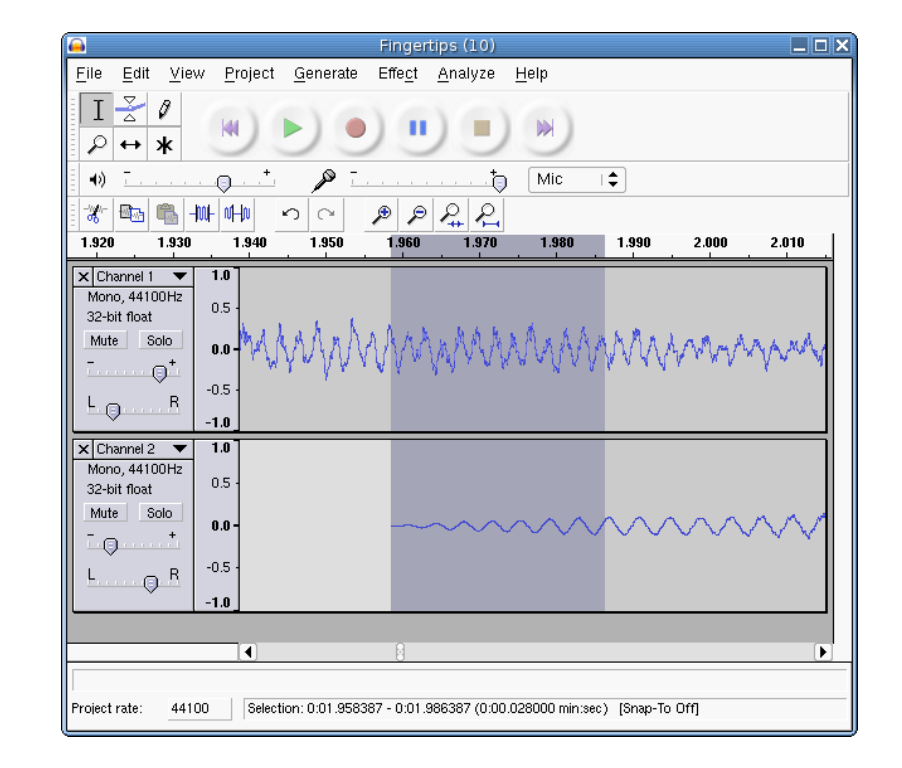

# 3 basic commands that edit the audio track

#### **Split**

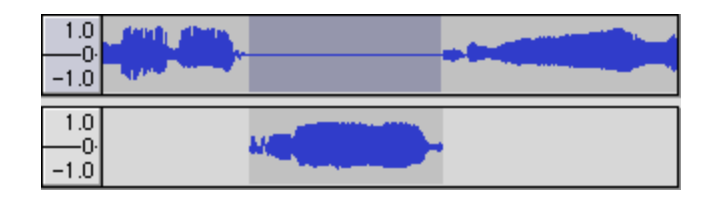

#### **Duplicate**

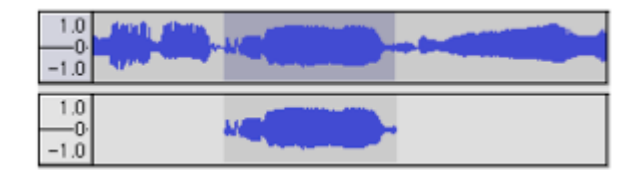

#### **Cut**

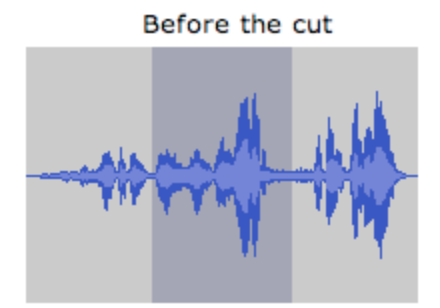

After the cut

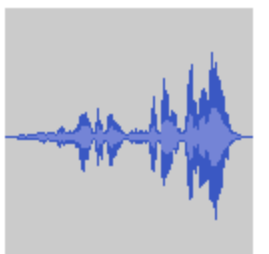

# Create or eliminate echo with the Timeshift Tool

#### **click tool then click and drag the track you want to move/adjust**

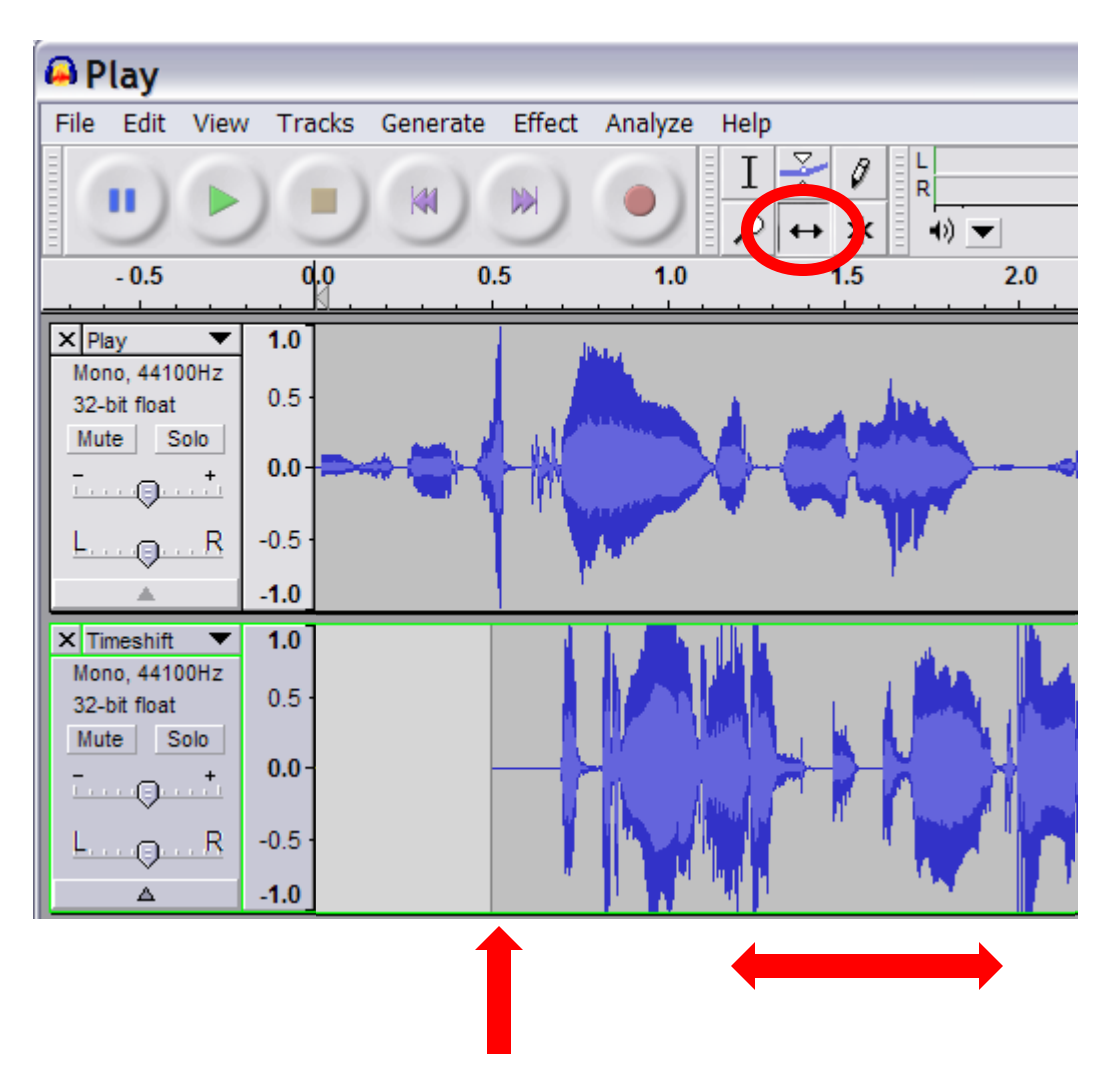

#### **click to select then slide along track**

### Using the Envelope Tool

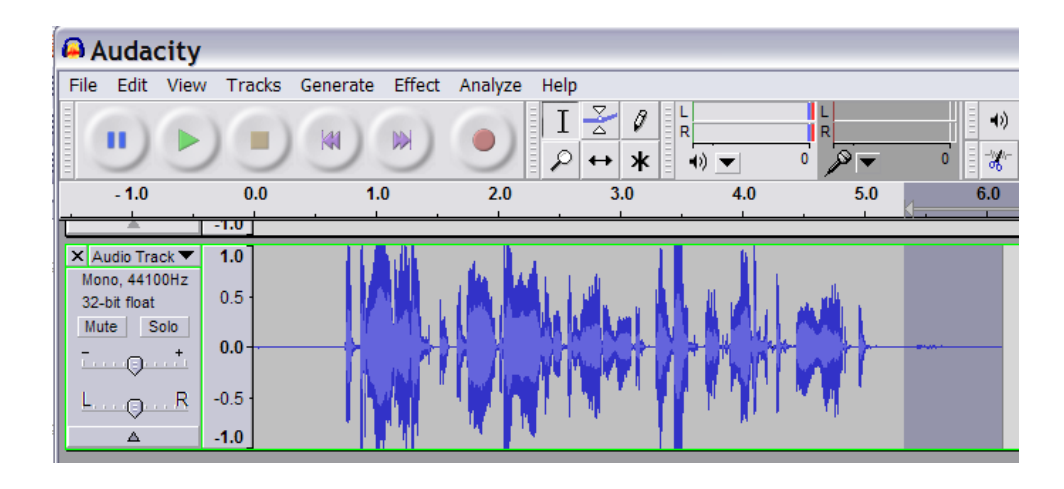

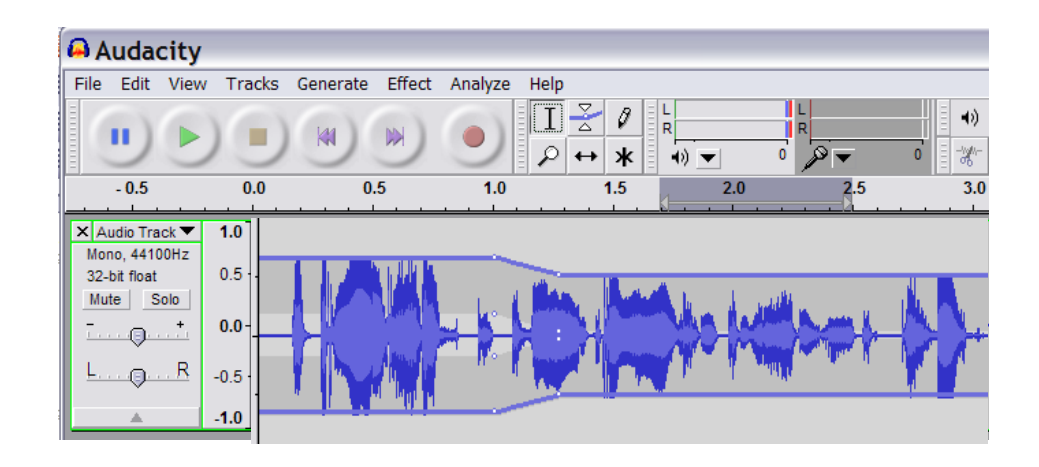

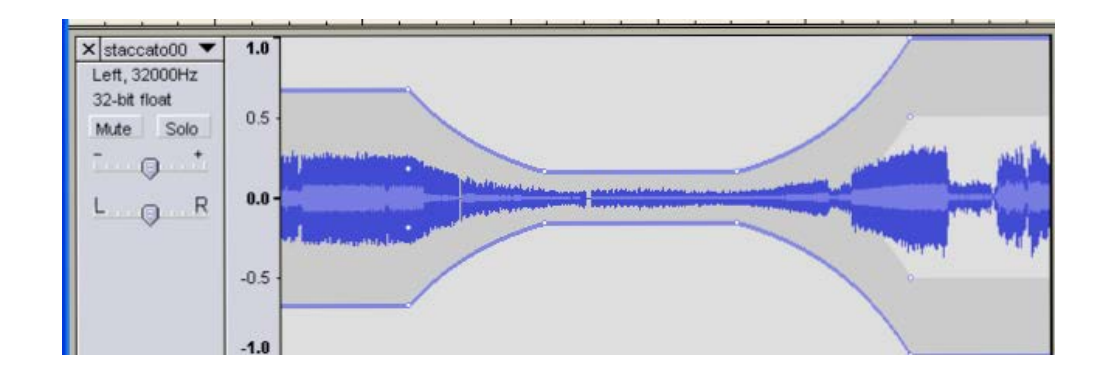

Shrink the track height by using the View/Collapse All Tracks command

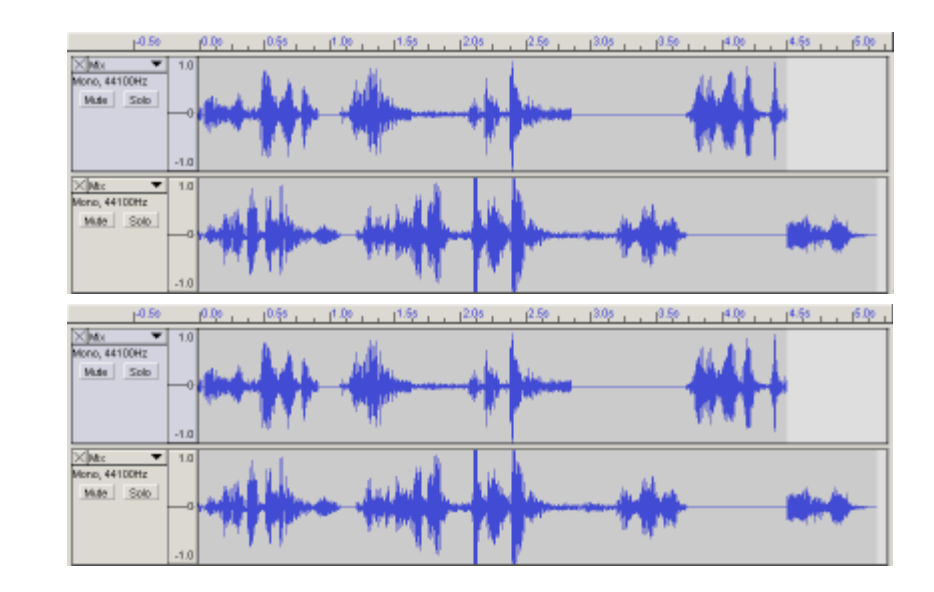

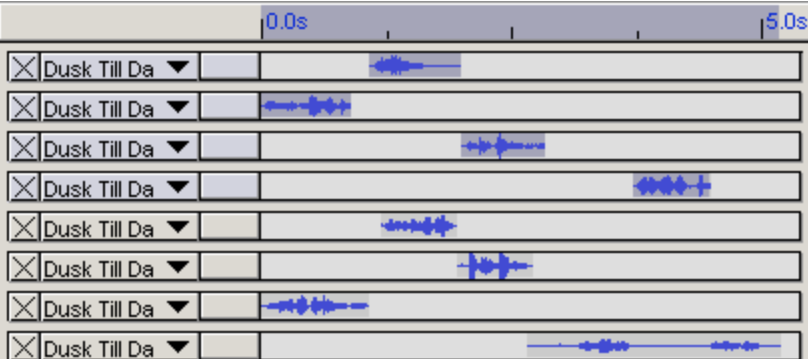

# Eliminating

**reduce file size to make your audio file more portable**

### The steps for Noise Removal

# Noise Removal Tool

- Open the Noise Removal tool from Effects menu
- We are going to Get Noise Profile from the selection
- Back in the edit window of Audacity we Edit / Select All
- Then back to Noise Removal under Effects and click Preview to sample or Remove Noise to have effect applied.

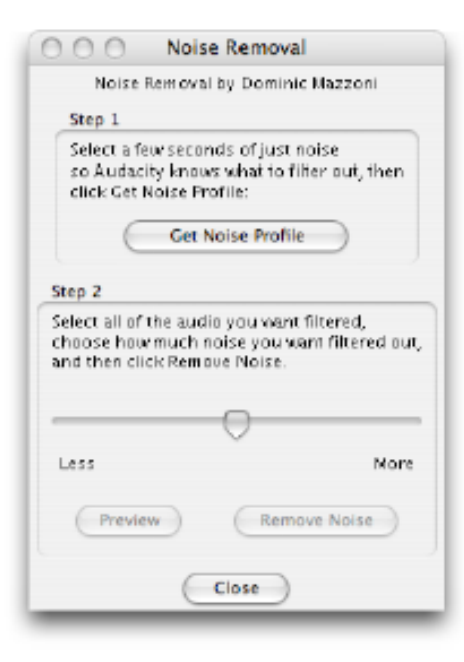

Split one stereo track into separate left and right channels

#### **Track drop down menu**

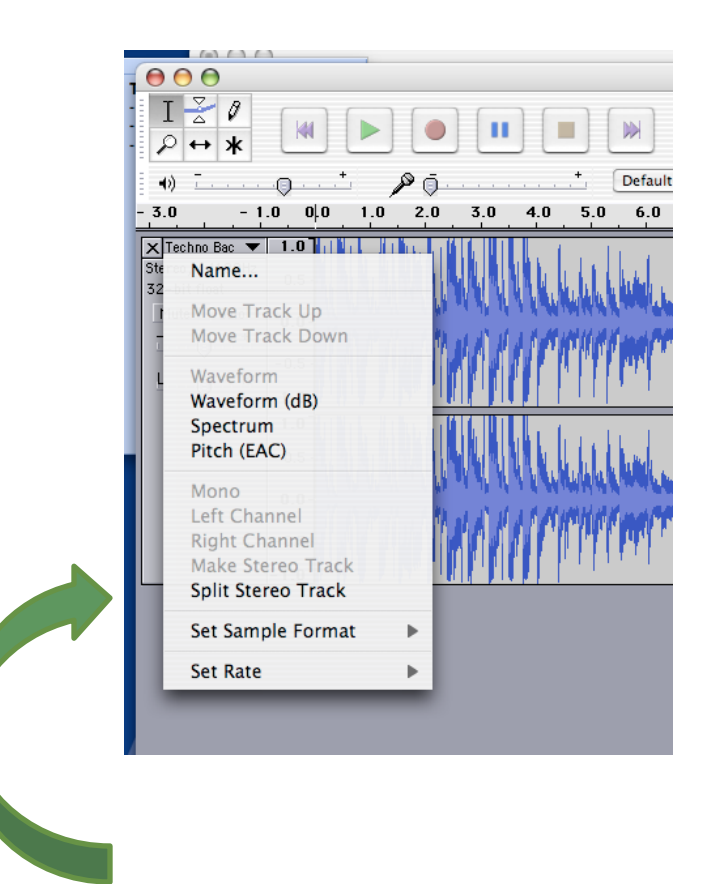

*In Audacity 2, there is a command in the menu to Split Stereo to Mono directly*

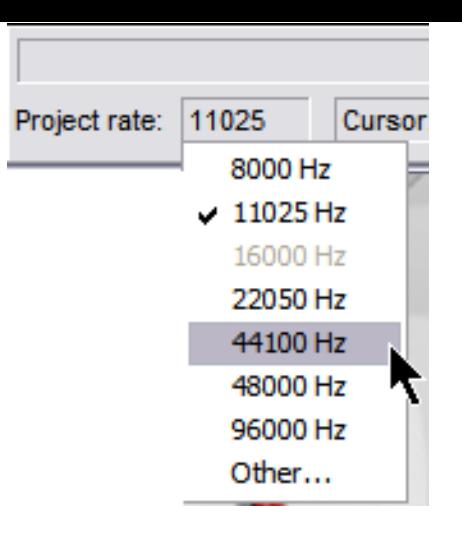

### Changing mHZ will give you smaller files

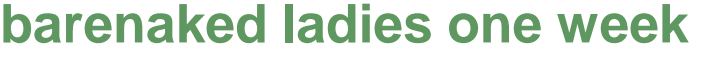

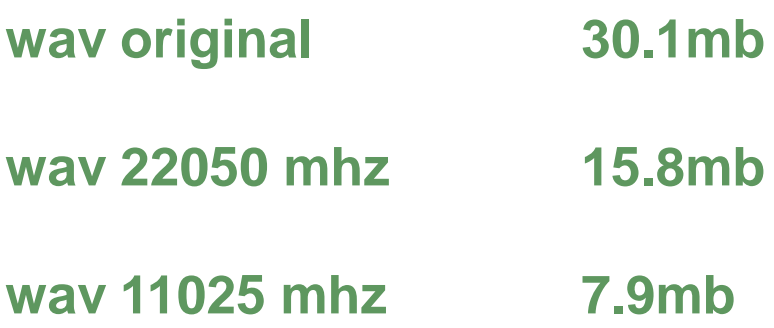

### Adjust mp3 bit rate menu to reduce file size

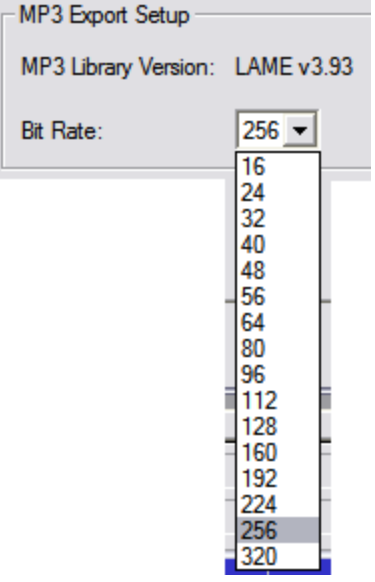

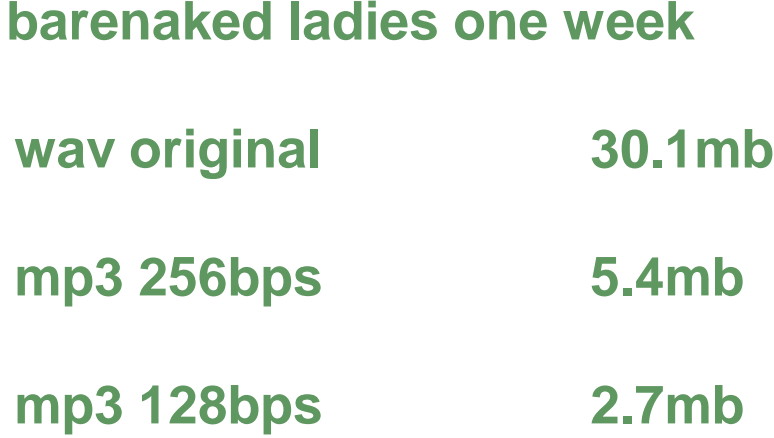

*In Audacity 2, you change the bit rate after clicking the Options button in the Save dialog box and selecting mp3 format*

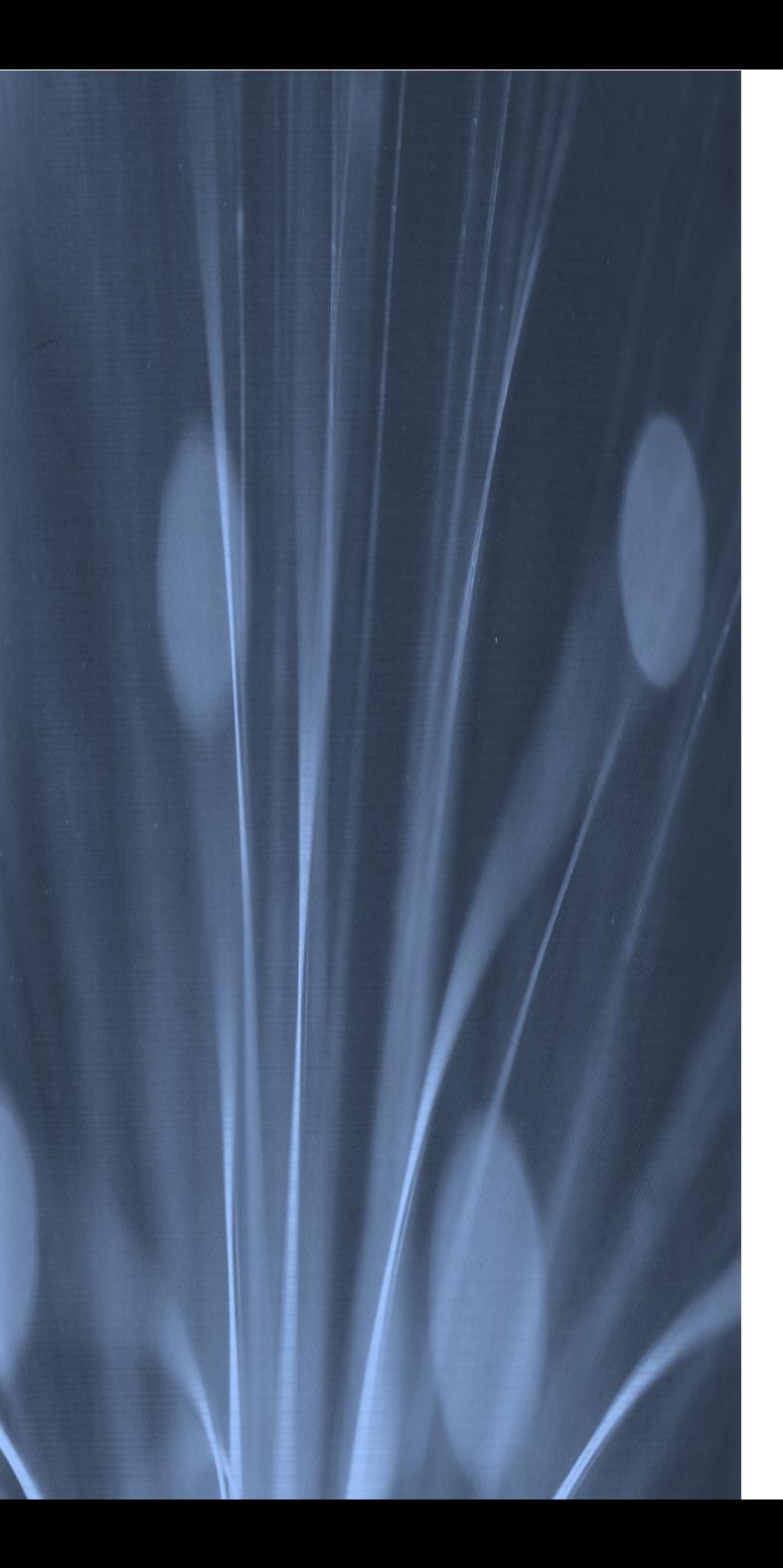

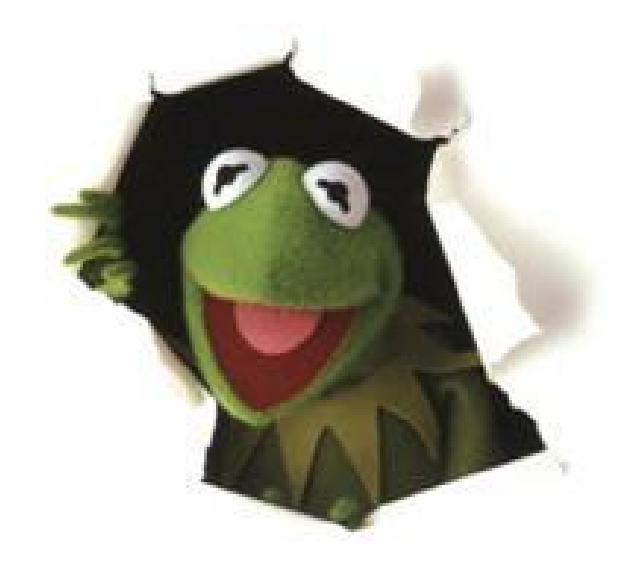

### **it's time for a drawing**

### Event Edit Eliminate

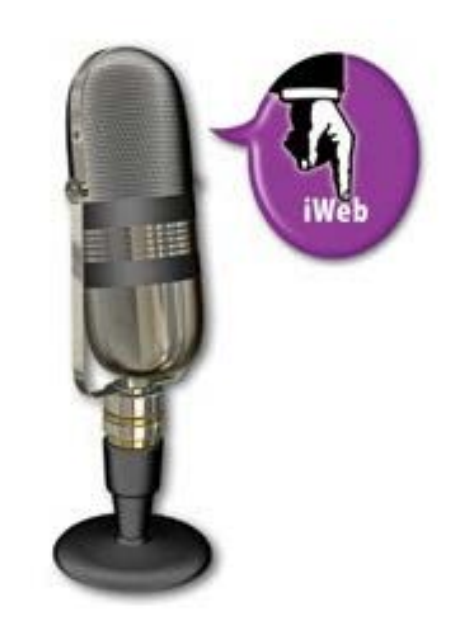

### Goodbye

Neglect Not the Gift that is in You  $-1$  Timothy 4:14

It is never crowded along the extra mile… Dr. D. Wayne Dyer

### brought to you by

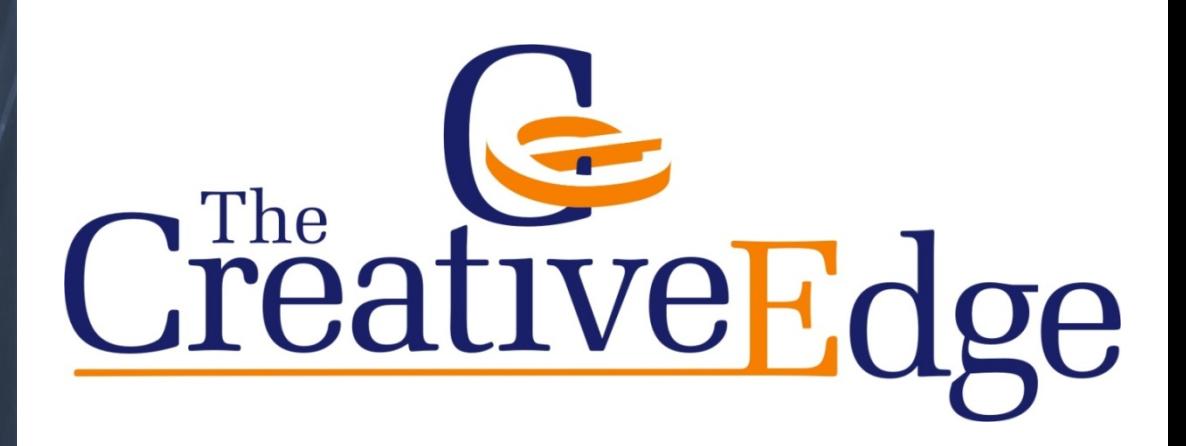

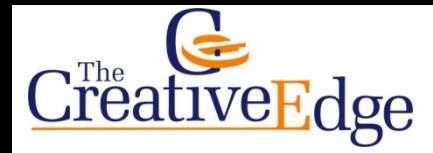

#### Now Hear This

3 Techniques to Clean Up Your Audio

*email: ivan@thecreativeedge.org* 

Ivan Taylor

17 March 2012

Notes *(for all downloads go to www.thecreativeedge.org/download/cue)* 

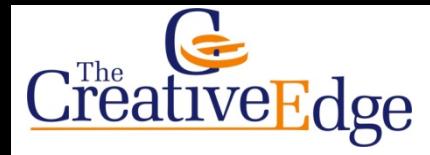

\_\_\_\_\_\_\_\_\_\_\_\_\_\_\_\_\_\_\_\_\_\_\_\_\_\_\_\_\_\_

\_\_\_\_\_\_\_\_\_\_\_\_\_\_\_\_\_\_\_\_\_\_\_\_\_\_\_\_\_\_

\_\_\_\_\_\_\_\_\_\_\_\_\_\_\_\_\_\_\_\_\_\_\_\_\_\_\_\_\_\_

#### Now Hear This

3 Techniques to Clean Up Your Audio

*email: ivan@thecreativeedge.org* 

Ivan Taylor

17 March 2012

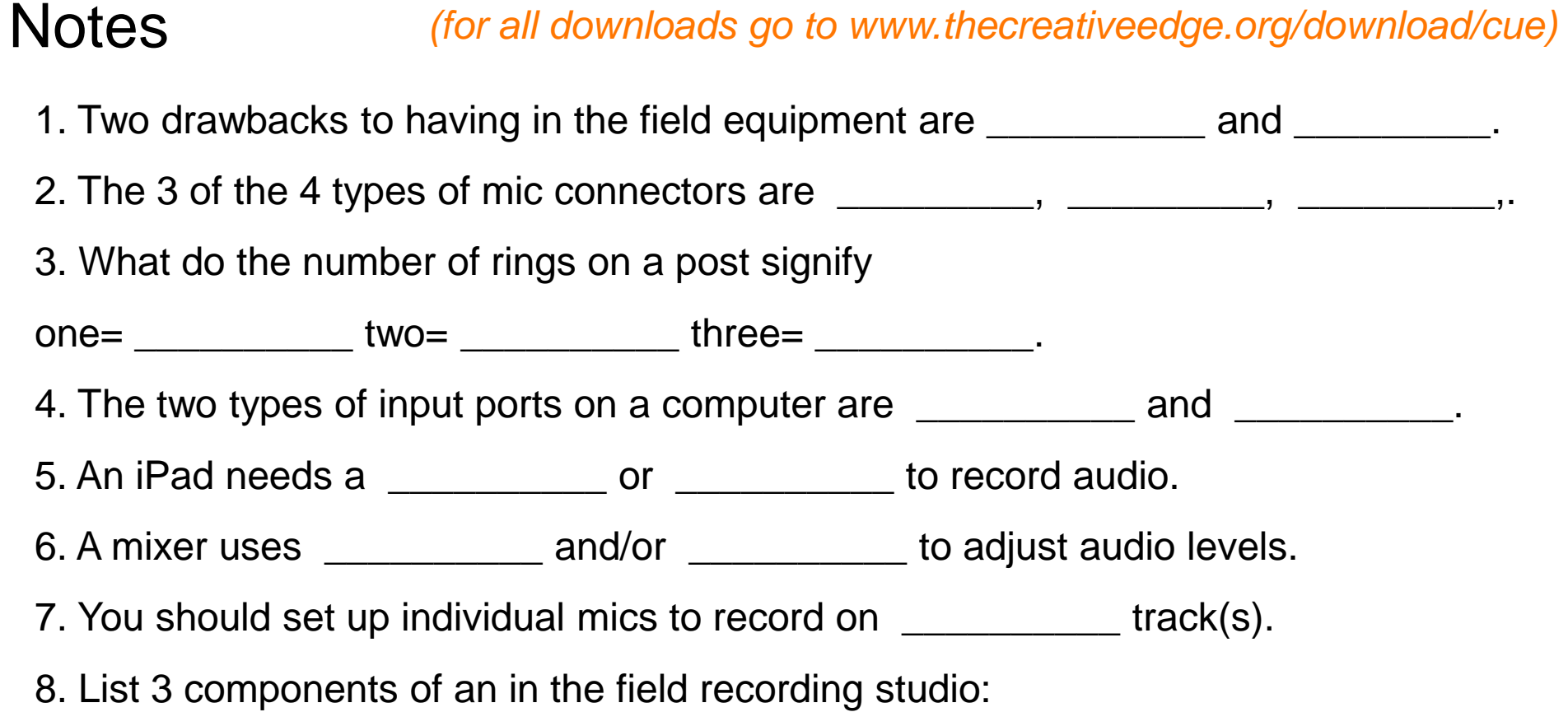

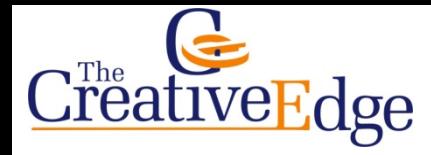

#### Now Hear This

3 Techniques to Clean Up Your Audio

*email: ivan@thecreativeedge.org* 

Ivan Taylor

17 March 2012

#### Notes *(for all downloads go to www.thecreativeedge.org/download/cue)*

- 1. Two drawbacks to having in the field equipment are power and people.
- 2. The 3 of the 4 types of mic connectors are \_XLR\_, \_1/4 or 6.3mm\_, \_1/8 or 3.5mm, RCA\_.
- 3. What do the number of rings on a post signify
- one= \_mono\_ two= \_stereo\_ three= \_stereo and mic\_.
- 4. The two types of input ports on a computer are USB and analog.
- 5. An iPad needs a Camera Connection Kit or mic (newer model) to record audio.
- 6. A mixer uses \_sliders\_ and/or \_dials\_ to adjust audio levels.
- 7. You should set up individual mics to record on \_individual or one\_ track(s).
- 8. List 3 components of an in the field recording studio:
- \_Mic, mixer, cables, storage device, adapters and connectors, batteries or power\_